## **Regulator kotła ecoMAX 800, model P**

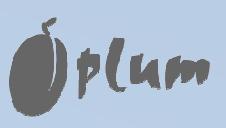

wykonanie: L

### **DO KOTŁÓW NA PALIWO TYPU PELLET**

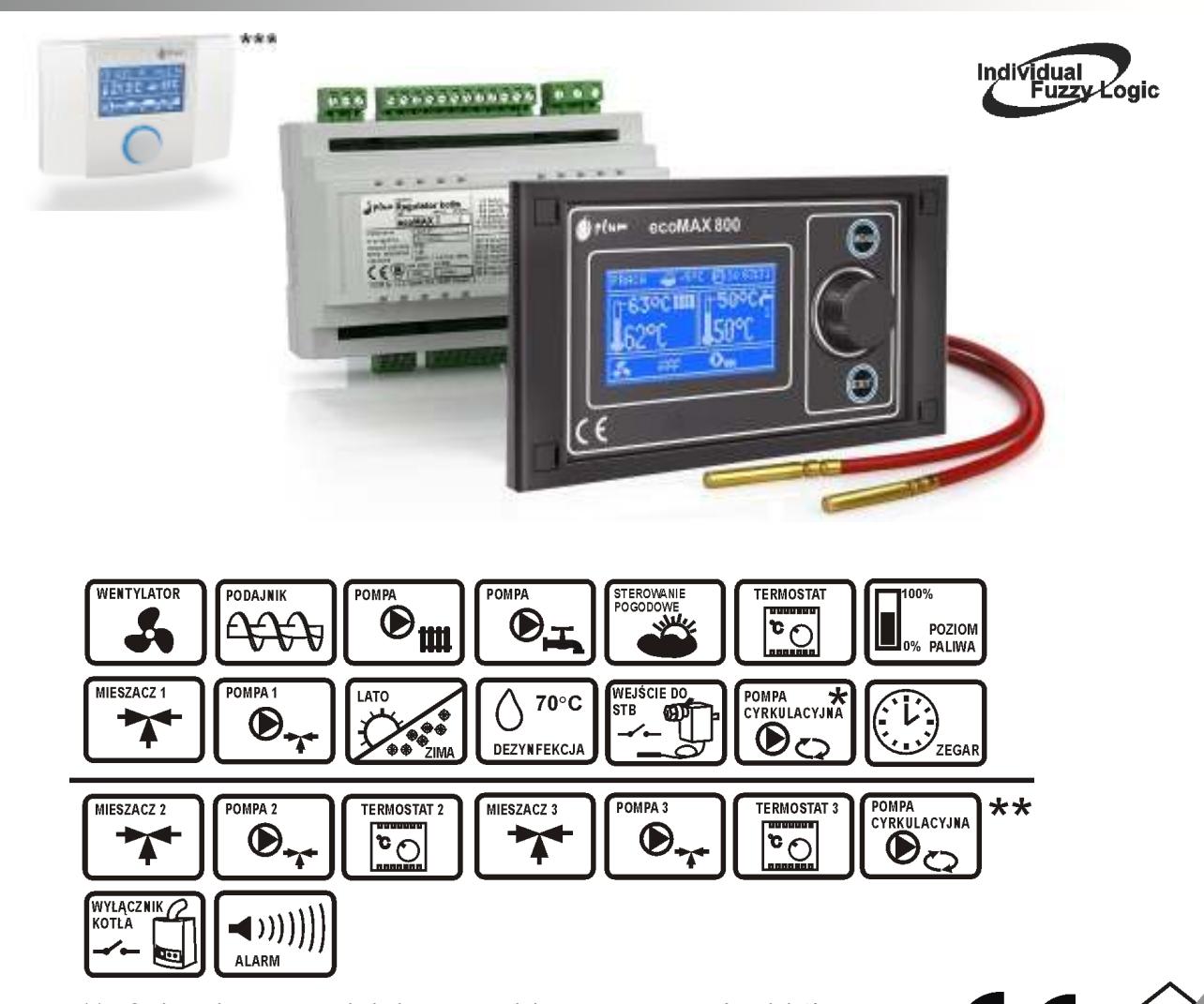

\*\* - funkcje dostępne na dodatkowym module rozszerzającym (moduł C) \*\*\* - panel pokojowy ecoSTER200 - nie stanowi standardowego wyposażenia

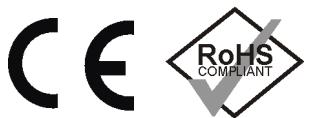

### **INSTRUKCJA OBSŁUGI I MONTAŻU**

WYDANIE: 1.0

MA ZASTOSOWANIE DO OPROGRAMOWANIA:

MODUŁ A MODUŁ B PANEL

 v01.10.09 v01.10.03 v01.12.09.E0 v01.12.09.W0

2011-05-20

### **GŁÓWNE ZASADY PRAWDIŁOWEJ PRACY KOTŁA Z INDIVIDUAL FUZZY LOGIC:**

- **Regulator musi być zaprogramowany indywidualnie do danego typu kotła i paliwa, pkt. 22.1!**
- **Niedopuszczalna jest zmiana typu motoreduktora, typu wentylatora i innych zmian w osprzęcie kotła mających wpływ na proces spalania. Osprzęt powinien odpowiadać fabrycznie zamontowanym podzespołom przez producenta kotła, pkt. 22!**
- **Zaleca się pracę z maksymalnie otwartą przesłoną wentylatora.**
- **Włączenie trybu Fuzzy Logic nie zwalnia od konieczności wyregulowania parametrów NADZORU, pkt. 8.8.**
- **Tryb Fuzzy Logic w niektórych przypadkach może wymagać doregulowania wg. pkt. 8.7.**

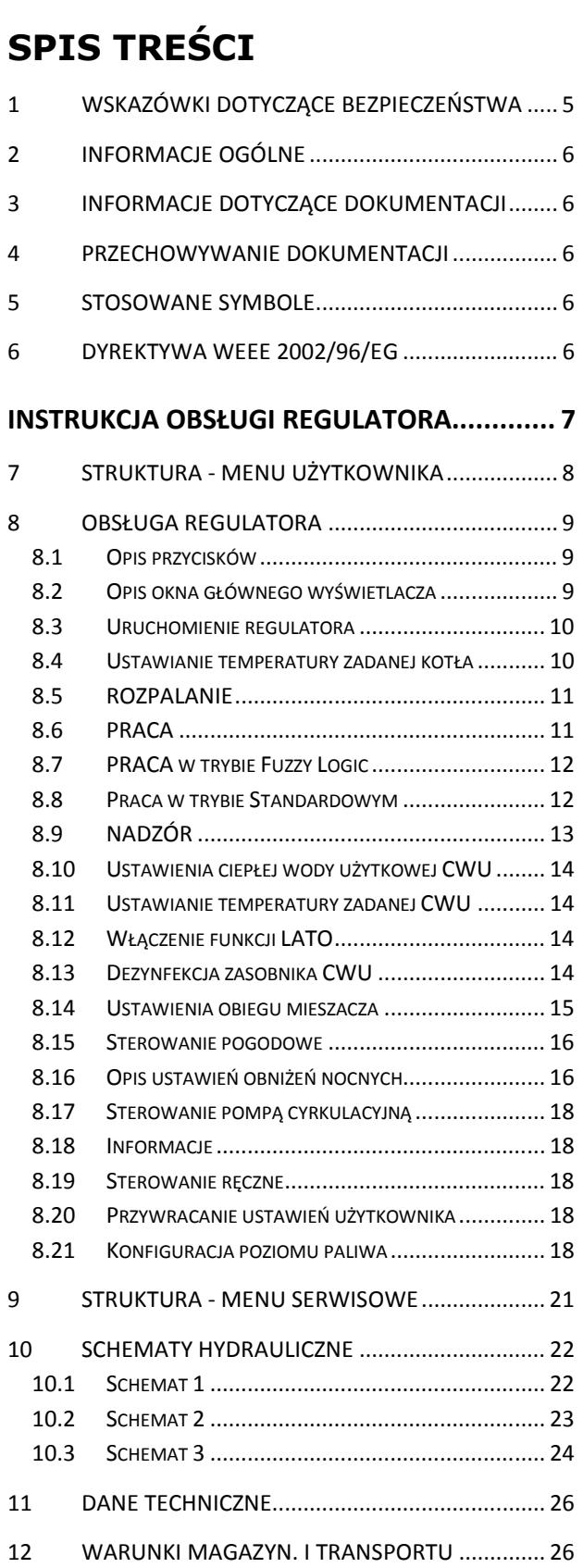

13 MONTAŻ REGULATORA .................................... 26 13.1 WARUNKI ŚRODOWISKOWE ................................. 26 13.2 WYMAGANIA MONTAŻOWE ................................. 26 13.3 MONTAŻ PANELU STERUJĄCEGO ........................... 27 13.4 MONTAŻ MODUŁÓW WYKONAWCZYCH .................. 27 13.5 STOPIEŃ OCHRONY IP ......................................... 28 13.6 PODŁĄCZENIE INSTALACJI ELEKTRYCZNEJ ................. 28 13.7 POŁĄCZENIA OCHRONNE ..................................... 29

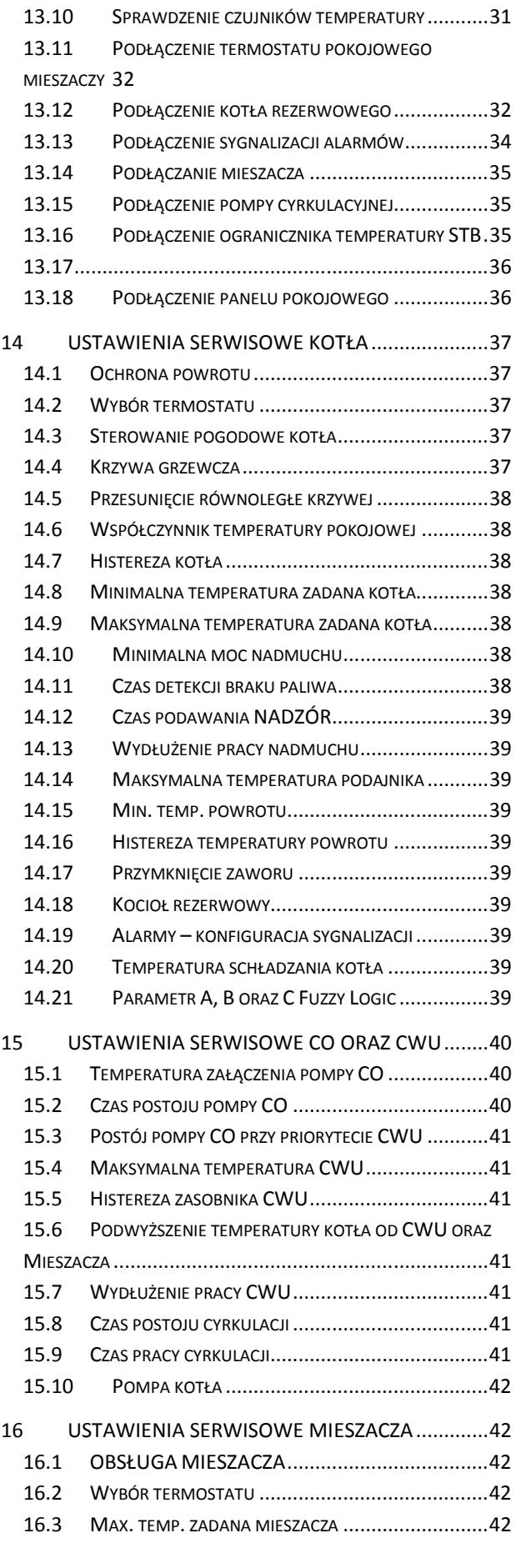

13.8 PODŁĄCZENIE CZUJNIKÓW TEMPERATURY ................ 31 13.9 PODŁĄCZENIE CZUJNIKA POGODOWEGO .................. 31

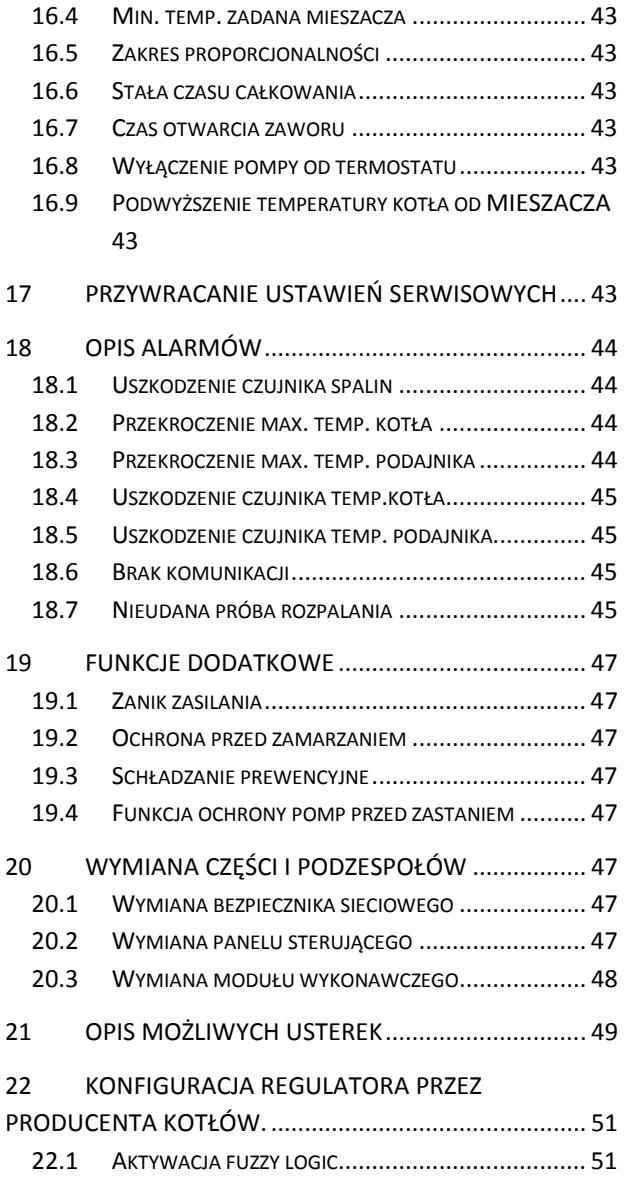

### **1 WSKAZÓWKI DOTYCZĄCE BEZPIECZEŃSTWA**

Wymagania związane z bezpieczeństwem sprecyzowane są w poszczególnych działach niniejszej instrukcji. Oprócz nich w szczególności należy zastosować się do poniższych wymogów:

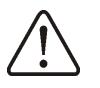

- ⇒ Przed przystąpieniem do montażu, napraw czy konserwacji oraz podczas wykonywania wszelkich prac przyłączeniowych należy bezwzględnie odłączyć zasilanie sieciowe oraz upewnić się czy zaciski i przewody elektryczne nie są pod napięciem,
- ⇒ Po wyłączeniu regulatora za pomocą klawiatury na zaciskach regulatora może wystąpić napięcie niebezpieczne,
- ⇒ Regulator nie może być wykorzystywany niezgodnie z przeznaczeniem,
- ⇒ Należy stosować dodatkową automatykę zabezpieczającą kocioł, instalację centralnego ogrzewania oraz instancję ciepłej wody użytkowej przed skutkami awarii regulatora bądź błędów w jego oprogramowaniu,
- ⇒ Należy dobrać wartość programowanych parametrów do danego typu kotła oraz do danego opału uwzględniając wszystkie warunki pracy instalacji. Błędny dobór parametrów może doprowadzić do stanu awaryjnego kotła (przegrzanie kotła, cofnięcie płomienia do podajnika paliwa itp.),
- ⇒ Regulator jest przeznaczony dla producentów kotłów. Producent kotła przed zastosowaniem regulatora powinien sprawdzić czy współpraca regulatora z danym typem kotła jest

prawidłowa i nie powoduje powstania niebezpieczeństwa,

- ⇒ Regulator nie jest urządzeniem iskrobezpiecznym, tzn. w stanie awarii może być źródłem iskry bądź wysokiej temperatury, która w obecności pyłów lub gazów palnych może wywołać pożar lub wybuch. Dlatego regulator należy separować od pyłów i gazów palnych np. przez odpowiednią zabudowę,
- ⇒ Regulator musi zostać zainstalowany przez producenta kotła, zgodnie z obowiązującymi normami i przepisami,
- ⇒ Modyfikacja zaprogramowanych parametrów powinna być przeprowadzana tylko przez osobę zaznajomioną z niniejszą instrukcją,
- ⇒ Stosować tylko w obiegach grzewczych wykonanych zgodnie z obowiązującymi przepisami,
- ⇒ Instalacja elektryczna w której pracuje regulator powinna być zabezpieczona bezpiecznikiem dobranym odpowiednio do stosowanych obciążeń,
- ⇒ Regulator nie może być użytkowany z uszkodzoną obudową,
- ⇒ W żadnym wypadku nie wolno dokonywać modyfikacji konstrukcji regulatora,
- ⇒ W regulatorze zastosowano odłączenie elektroniczne podłączonych urządzeń (działanie typu 2Y zgodnie z PN-EN 60730-1)
- ⇒ Regulator składa się z dwóch podzespołów. Podczas wymiany jednego z podzespołów należy zadbać o ich kompatybilność. Wskazówki podaje cześć dokumentacji dla instalatora.
- ⇒ Należy uniemożliwić dostęp dzieci do regulatora.

### **2 Informacje ogólne**

Regulator kotła ecoMAX 800 model P, wykonanie L jest nowoczesnym urządzeniem elektronicznym przeznaczonym do sterowania pracą kotła pelletowego. Regulator jest urządzeniem wielofunkcyjnym:

- − automatycznie utrzymuje zadaną temperaturę kotła kontrolując proces spalania paliwa,
- steruje czasowo podajnikiem oraz wentylatorem,
- − automatycznie utrzymuje zadaną temperaturę zasobnika ciepłej wody użytkowej,
- − automatycznie utrzymuje zadaną temperaturę jednego obiegu grzewczego mieszaczowego, a po wyposażeniu regulatora w moduł rozszerzający (moduł B), steruje w sumie pracą trzech obiegów grzewczych mieszaczowych.

Temperaturę zadaną obiegów grzewczych i kotła można zadawać na podstawie wskazań czujnika pogodowego.

W regulatorze zastosowano funkcję Individal Fuzzy Logic. Dzięki niej, spalanie odbywa się w sposób optymalny, co sprzyja ochronie środowiska, oszczędności zużywanego paliwa oraz zwalnia użytkownika z konieczności dostrajania parametrów palnika.

Możliwość współpracy z termostatami pokojowymi, oddzielnymi dla każdego obiegu grzewczego, sprzyja utrzymywaniu temperatury komfortu w ogrzewanych pomieszczeniach. Ponadto urządzenie włącza w razie potrzeby rezerwowy kocioł (gazowy lub olejowy).

Urządzenie posiada budowę modułową w której w skład wchodzi panel sterujący, główny moduł wykonawczy (moduł A), opcjonalnie moduł do sterowania dodatkowych dwóch obiegów mieszaczowych (moduł B), opcjonalny moduł sondy Lambda oraz falownika (ecoFal).

Obsługa regulatora odbywa się w łatwy i intuicyjny sposób.

Regulator posiada możliwość współpracy z dodatkowym panelem sterującym umieszczonym w pomieszczeniach mieszkalnych. Regulator może być użytkowany w obrębie gospodarstwa

domowego i podobnego oraz w budynkach lekko uprzemysłowionych.

### **3 Informacje dotyczące dokumentacji**

Instrukcja regulatora stanowi uzupełnienie dokumentacji kotła. W szczególności oprócz zapisów w niniejszej instrukcji należy stosować się do dokumentacji kotła. Instrukcję regulatora podzielono na dwie części: dla użytkownika i instalatora. Jednak w obu częściach zawarto istotne informacje mające wpływ na bezpieczeństwo, dlatego użytkownik powinien zaznajomić się z obiema częściami instrukcji.

Za szkody spowodowane nieprzestrzeganiem instrukcji nie ponosimy odpowiedzialności.

### **4 Przechowywanie dokumentacji**

Prosimy o staranne przechowywanie niniejszej instrukcji montażu i obsługi oraz wszystkich innych obowiązujących dokumentacji, aby w razie potrzeby można było w każdej chwili z nich skorzystać. W razie przeprowadzki lub sprzedaży urządzenia należy przekazać dołączoną dokumentację nowemu użytkownikowi / właścicielowi.

### **5 Stosowane symbole**

W instrukcji stosuje się następujące symbole graficzne:

- Sepangol oznacza pożyteczne informacje i wskazówki,
	- symbol oznacza ważne informacje od których zależeć może zniszczenie mienia, zagrożenie dla zdrowia lub życia ludzi i zwierząt domowych.

Uwaga: za pomocą symboli oznaczono istotne informacji w celu ułatwienia zaznajomienia się z instrukcją. Nie zwalnia to jednak użytkownika i instalatora od przestrzegania wymagań nie oznaczonych za pomocą symboli graficznych!

### **6 Dyrektywa WEEE 2002/96/EG Ustawa o elektryce i elektronice**

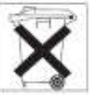

- ⇒ Utylizować opakowania i produkt na końcu okresu użytkowania w odpowiedniej firmie recyklingowej,
- ⇒ Nie wyrzucać produktu razem ze zwykłymi odpadami,
- ⇒ Nie palić produktu.

### INSTRUKCJA OBSŁUGI REGULATORA

## ecoMAX 800, model P-L

### **7 Struktura - menu użytkownika**

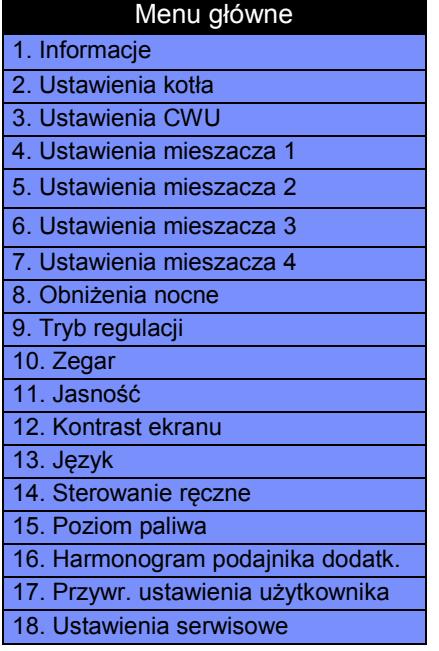

#### 2 Ustawienia kotła

- 1. Temp. zadana kotła
- 2. Sterowanie pogodowe kotła 3. Krzywa grzewcza kotła
- 4. Przesunięcie równoległe krzywej
- 5. Współczynnik temeratury pokojowej
- 6. Modulacja mocy
- 7. Czyszczenie palnika

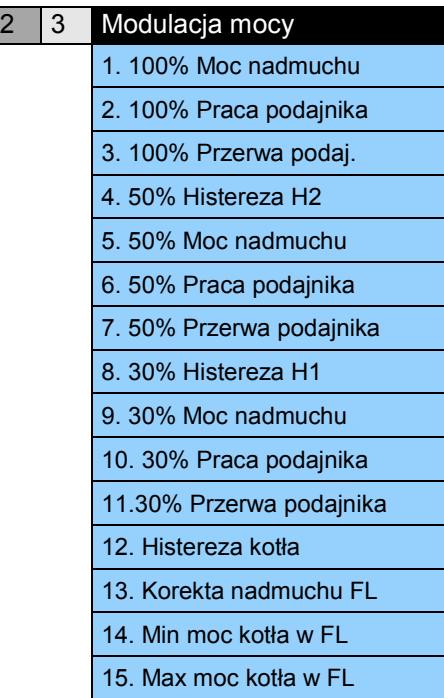

#### 3 Ustawienia CWU

- 1. Temperatura zadana CWU
- 2. Tryb pracy pompy CWU
- 3. Histeraza zasobnika CWU
- 4. Dezynfekcja CWU
- 5. Automatyczna detekcja LATO 6. Temperatura włączenia LATO
- 7. Temperatura wyłączenia LATO

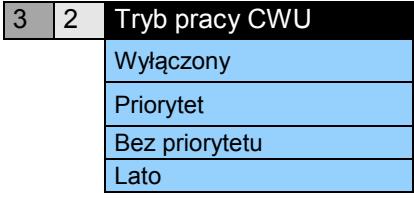

### 4 Ustawienia mieszacza 1

- 1. Temp. zadana kotła
- 2. Termostat pokojowy miesz
- 3. Sterowanie pogodowe miesz
- 4. Krzywa grzewcza miesz
- 5. Przesunięcie równoległe krzywej
- 6. Współczynnik temeratury pokojowej

\*) menu jest identyczne dla wszystkich obiegów mieszaczowych

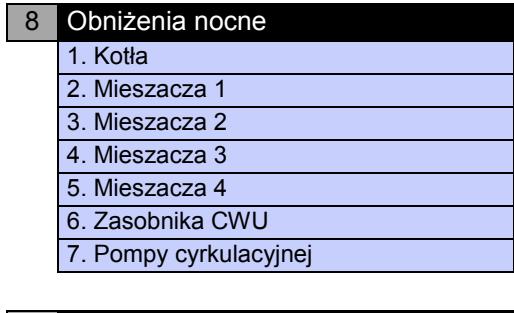

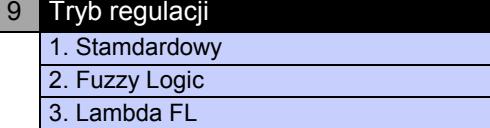

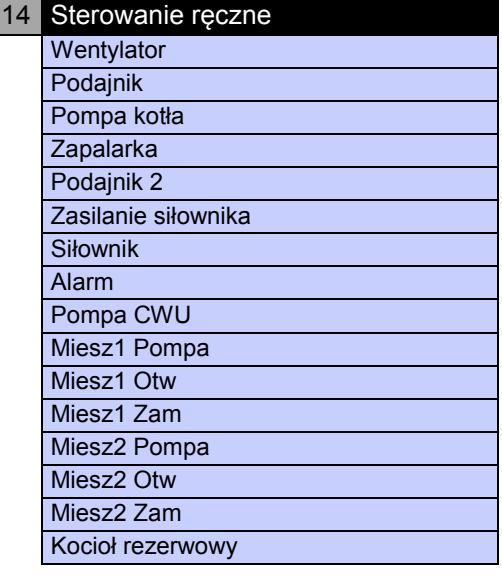

### 15 Poziom paliwa

- 1. Poziom alarmowy
- 2. Kalibracja poziomu paliwa

### **8 Obsługa regulatora**

W poniższym rozdziale opisano skróconą obsługę regulatora.

### **8.1 Opis przycisków**

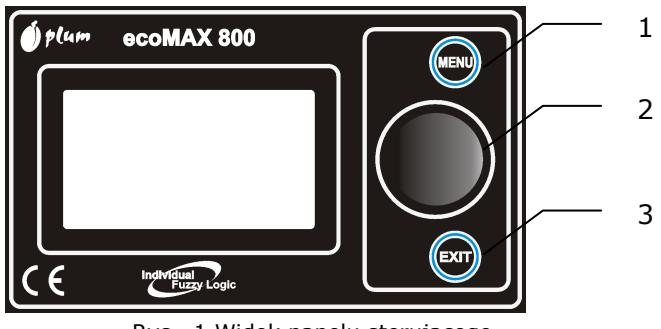

Rys. 1 Widok panelu sterującego

### Legenda

- 1. przycisk wejścia do MENU
- 2. pokrętło ,,TOUCH and PLAY"
- 3. przycisk EXIT

Obrót pokrętła ,,TOUCH and PLAY" powoduje zwiększenie lub zmniejszenie edytowanego parametru. Jest to element szybkiej obsługi regulatora. Przyciśnięcie tego pokrętła powoduje wejście do wybranego parametru lub zatwierdzenie wybranej wartości.

### **8.2 Opis okna głównego wyświetlacza**

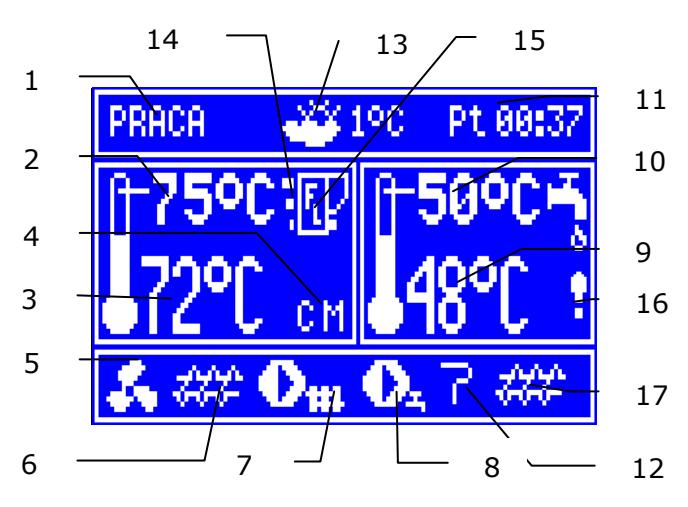

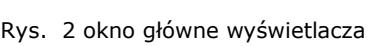

### Legenda

- 1. tryby pracy regulatora: ROZPALANIE, PRACA, NADZÓR, WYGASZANIE, WYGASZANIE NA ŻĄDANIE, POSTÓJ
- 2. temperatura zadana kotła,
- 3. temperatura zmierzona kotła,
- 4. pole wielkości mających wpływ na temperaturę zadaną kotła: ,,**T**" - symbol obniżenia temperatury zadanej kotła od

rozwarcia styków termostatu pokojowego; ,,**S**" - symbol obniżenia temperatury zadanej kotła od aktywnych przedziałów czasowych; ,,**C**" – symbol podwyższenia temperatury zdanej kotła na czas ładowania zasobnika ciepłej wody użytkowej CWU; ,,M<sup>"</sup> symbol podwyższenia temperatury zadanej kotła od obiegu mieszacza; ,,**P**" – włączono sterowanie pogodowe dla obiegu kotła, "R" – symbolizuje aktywną ochronę powrotu.

- 5. symbol pracy nadmuchu,
- 6. symbol pracy podajnika paliwa,
- 7. symbol pracy pompy centralnego ogrzewania CO,
- 8. symbol pracy pompy ciepłej wody użytkowej CWU,
- 9. temperatura zmierzona zasobnika CWU,
- 10.temperatura zadana zasobnika CWU,
- 11. zegar oraz dzień tygodnia
- 12. część ekranu współdzielona pomiędzy dwie ikony: zapałka – symbolizuje załączoną grzałkę, a cyfra przy niej oznacza numer próby rozpalenia; pogrzebacz – oznacza aktywność pogrzebacza;
- 13.temperatura zewnętrzna (pogodowa),
- 14. moc kotła w standardowym trybie regulacji,
- 15. symbol aktywnego tryb regulacji Fuzzy Logic,
- 16. symbol ostrzegawczy włączonej dezynfekcji zasobnika ciepłej wody użytkowej<sup>1</sup>,
- 17. symbol aktywnego podajnika dodatkowego.

Prawe okno na ekranie głównym jest konfigurowalne, pozwala na zmianę informacji w nim prezentowanych. Możliwe jest wybranie konfiguracji przedstawiającej: obieg mieszacza (1, 2, 3 lub 4), info lub CWU poprzez pokręcanie pokrętłem TOUCH and PLAY.

-

<sup>1</sup> Symbol wyświetlany jest nie tylko w czasie trwania funkcji odkażania CWU, ale również pojawia się z chwilą włączenia funkcji dezynfekcji CWU.

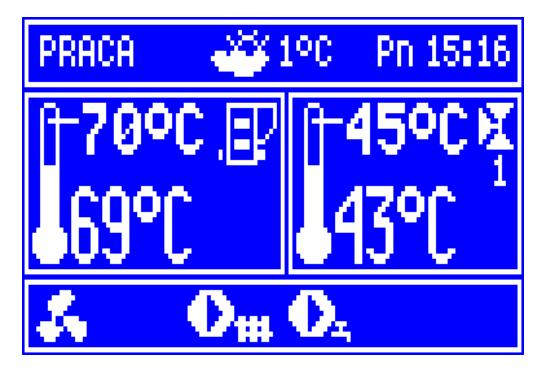

Rys. 3 Prawe okno w konfiguracji mieszacza 1

Prawe okno na ekranie głównym można też zmienić na widok poziomu paliwa pokręcając pokrętłem TOUCH and PLAY o ile parametr poziom paliwa jest odpowiednio ustawiony, szczegóły podaje pkt. 8.21. Uwaga: poziom paliwa może być widoczny w panelu pokojowym ecoSTER200.

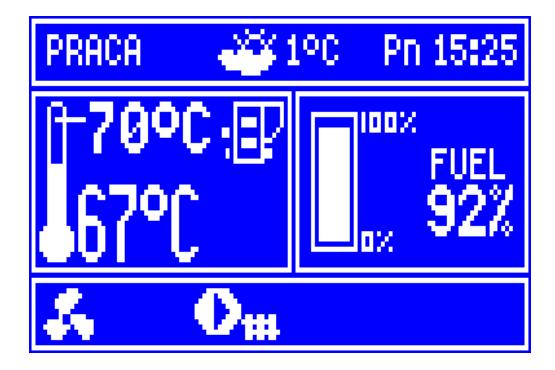

Rys. 4 Okno pomocnicze z widokiem poziomu paliwa

### **8.3 Uruchomienie regulatora**

Po załączeniu zasilania regulator pamięta stan w którym znajdował się w chwili odłączenia zasilania. Jeśli regulator wcześniej nie pracował – uruchomi się w trybie "gotowości". W trybie tym wyświetlacz jest przyciemniony, wyświetlany jest aktualny czas i informacja: "Kocioł wyłączony".

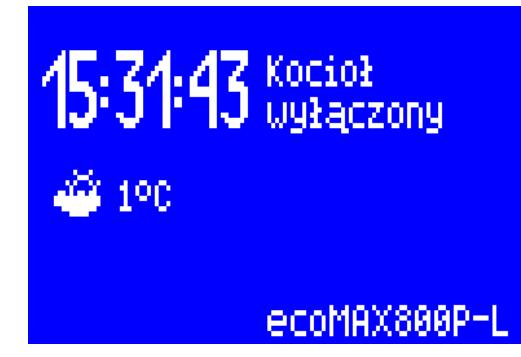

Rys. 5 Ekran regulatora przy wyłączonym kotle W trybie tym realizowana jest funkcja ochrony pomp przed zastaniem polegająca na okresowym ich włączeniu. Dlatego w czasie przerwy w użytkowaniu kotła zasilanie regulatora powinno być podłączone a

regulator powinien znajdować się w trybie "gotowości".

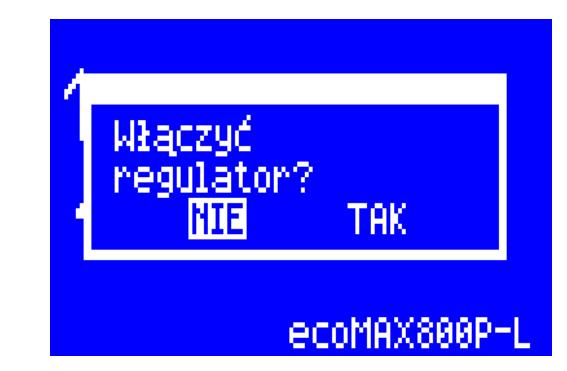

Rys. 6 Ekran uruchomienia kotła Możliwe jest uruchomienie kotła (wciśnięcie pokrętła enkodera i wybór włączenia) bądź ustawienie parametrów jego pracy (przycisk MENU) – bez konieczności jego załączania. Upewniwszy się, że w zasobniku znajduje się paliwo, a klapa zasobnika jest zamknięta – można uruchomić kocioł.

### **8.4 Ustawianie temperatury zadanej kotła**

Temperaturę zadaną kotła, podobnie jak temperaturę zadaną obiegów mieszacza można ustawić z poziomu menu (możliwe do ustawienia wartości tych temperatur są ograniczone zakresem odpowiadających im parametrów serwisowych regulatora).

**Menu > Ustawienia kotła > Temp. zadana kotła Menu > Ustawienia miesz. 1 > Temp. zadana miesz. Menu > Ustawienia miesz. 2 > Temp. zadana miesz. Menu > Ustawienia miesz. 3 > Temp. zadana miesz. Menu > Ustawienia miesz. 4 > Temp. zadana miesz.** 

Parametr **Temp. zadana kotła** jest przez regulator pomijany w przypadku, gdy temperatura zadana kotła jest ustalana pogodowo. Temperatura zadana na kotle jest automatycznie podnoszona, by móc załadować zasobnik ciepłej wody użytkowej oraz obiegi grzewcze mieszaczy.

W konfiguracji z buforem ustawienie temperatury zadanej CO poniżej wartości temperatury Τá zakończenia ładowania bufora spowoduje brak możliwości jego skutecznego naładowania.

### **8.5 ROZPALANIE**

Tryb ROZPALANIE służy do automatycznego rozpalenia paleniska w kotle. Czas trwania procesu rozpalania uzależniony jest od ustawień regulatora (czasu pracy podajnika, czasu pracy grzałki itp.) oraz od tego w jakim stanie znajdował się kocioł przed rozpalaniem. Wszystkie parametry wpływające na proces rozpalania, zgrupowane są w menu:

**Menu główne > Ustawienia serwisowe > Ustawienia kotła > Rozpalanie**

Szczegółowy opis cyklu rozpalania:

- Włączany jest wentylator główny z mocą określoną w parametrze **Nadmuch rozpalanie**
- Sprawdzane jest czy palenisko jest rozpalone – tzn jeśli w przeciągu czasu z parametru **Czas testu zapłonu** od włączenia wentylatora temperatura spalin osiągnie wartość **Tspalin końca rozpal.** lub wzrośnie o **Delta spalin** to proces rozpalania zakończy się. Jeśli rozpalenie powiodło się, regulator przechodzi do trybu PRACA. Jeśli palenisko nie zajęło się w wyniku przedmuchu, to wykonywane są kolejne kroki.
- Uruchamiany jest pogrzebacz na **Czas cyklu pogrzeb.**,
- Nasypywane jest paliwo przez czas **Czas podawania.**,
- Uruchamiany jest wentylator z mocą **Nadmuch rozpalanie**,
- Uruchamiana jest grzałka na czas z parametru **Czas rozpalania**, w tym czasie regulator sprawdza czy paliwo w palniku rozpaliło się. Warunkiem rozpalenia jest wzrost temperatury odczytanej z czujnika spalin o wartość **Delta spalin** lub wzrost temperatury spalin powyżej **Tspalin końca rozpal.**. Jeśli rozpalenie powiodło się wyłączana jest grzałka. Następnie regulator przechodzi do trybu PRACA.

Jeśli rozpalanie nie powiodło się to regulator po czasie przerwy grzałki powtarza ponownie próbę rozpalania. W kolejnych próbach dawka paliwa (czas podawania) jest redukowana wg zasady: 100%, 10%, 10%.

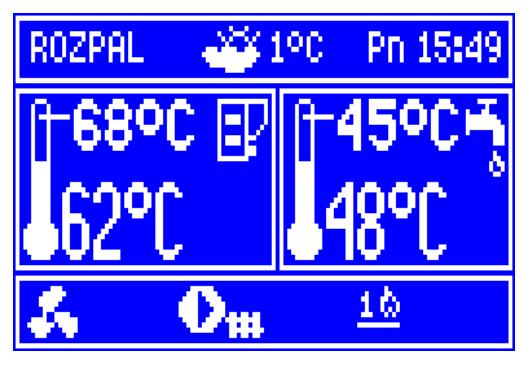

Rysunek 8-1 Sygnalizacja trybu ROZPALANIE oraz numeru próby

Po nieudanych trzech próbach zgłaszany jest alarm *Nieudana próba rozpalenia*. Praca kotła zostaje wówczas zatrzymana. Nie ma możliwości automatycznej kontynuacji pracy kotła – wymagana jest interwencja obsługi. Po usunięciu przyczyn braku możliwości rozpalenia kocioł należy uruchomić ponownie.

### **8.6 PRACA**

W trybie tym regulator pracuje w cyklu automatycznym, według algorytmu FUZZY LOGIC lub STANDARDOWYM.

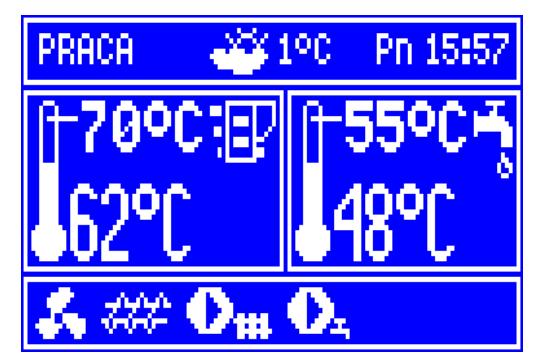

Rysunek 8-2 Widok okna głównego regulatora podczas pracy

Wentylator pracuje w sposób ciągły co obrazuje Rysunek 8-3. Podajnik paliwa załączany jest cyklicznie. Cykl składa się z czasu pracy podajnika oraz czasu przerwy w podawaniu. Moc wentylatora oraz reżim pracy podajnika jest wyznaczany przez jeden z dwóch opisanych poniżej algorytmów regulacii.

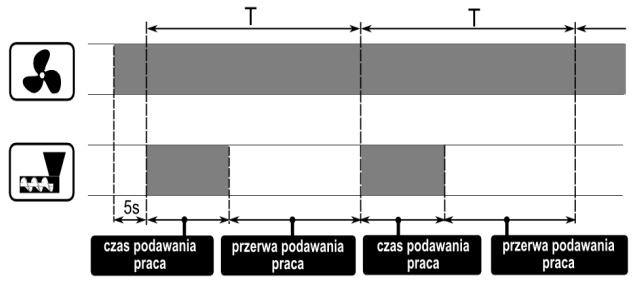

Rysunek 8-3 Cykle pracy wentylatora i podajnika

Jeżeli w trybie PRACA zaistnieje potrzeba załadowania zasobnika CWU wówczas regulator podniesie temperaturę zadaną kotła, załaduje zasobnik CWU i wróci do pierwotnych ustawień.

Po osiągnięciu temperatury zadanej kotła regulator przechodzi automatycznie do trybu NADZÓR.

### **8.7 PRACA w trybie Fuzzy Logic**

Włączenie trybu możliwe jest w menu: **Menu > Tryb regulacji** 

Zastosowana funkcja Individal Fuzzy Logic pozwala na optymalne spalanie, co sprzyja ochronie środowiska, oszczędności zużywanego paliwa oraz zwalnia użytkownika z konieczności dostrajania parametrów palnika.

Regulator z załączonym trybem Fuzzy Logic funkcjonuje wtedy w trybie PRACA bez konieczności programowania parametrów: *czas podawania PRACA*, *przerwa podawania PRACA*, *moc nadmuchu*. Parametry są dobierane przez regulator, tak aby proces spalania był jak najlepszy.

W trybie Fuzzy Logic regulator stara się nie przechodzić do NADZORU i dostarczać tyle ciepła, ile aktualnie potrzebuje instalacja CO. Przejście do NADZORU nastąpi dopiero po przekroczeniu temperatury zadanej kotła o 5°C.

Należy pamiętać, że algorytm Fuzzy Logic dobierany jest indywidualnie do danego typu kotła oraz paliwa i może pracować poprawnie jedynie z tym kotłem i paliwem. Dlatego tryb Fuzzy Logic wymaga aktywacji przez producenta kotła, zgodnie z pkt. 22.1. Jeśli tryb nie zostanie aktywowany przy próbie zmiany z trybu ukaże się monit 'Funkcja niedostępna'.

### Doregulowanie Fuzzy Logic:

W niektórych przypadkach, w zależności od jakości paliwa, może zajść konieczność doregulowania nadmuchu w trybie Fuzzy Logic. Służą do tego parametry użytkownika: **Menu > Ustawienia kotła > Modulacja mocy > Korekta nadmuchu FL** 

**Menu > Ustawienia kotła > Modulacja mocy > Min moc kotła w FL** 

### **Menu > Ustawienia kotła > Modulacja mocy > Max moc kotła w FL**

Zakres nastaw jest ograniczony, aby było to możliwe tylko w niewielkim stopniu. **Nie zaleca się zmiany nastaw parametru**  *Korekta nadmuchu FL* **jeśli spalanie jest prawidłowe, tzn. nie ma niedopalonych cząstek**. Jeśli paliwo jest złej jakości i występują niedopalone cząstki, wówczas można zwiększyć ilość dostarczanego powietrza. Jeśli paliwo jest mocno wysuszone, przez co jego szybkość spalania jest duża, a palenisko wypala się zbyt mocno, wówczas można zmniejszyć wartość *Korekta nadmuchu FL*. Zakres nastaw: 85% - 120%. Nastawa fabryczna producenta regulatora: 100%

Przy regulacji Fuzzy Logic wartości parametrów odnoszących się do: *mocy nadmuchu, pracy podajnika i przerwy podajnika* znajdujące się w menu **Menu główne >**  ぼり **Ustawienia kotła > Modulacja mocy** nie są wykorzystywane w algorytmie pracy regulatora. Ustawienia te wykorzystywane są tylko w trybie STANDARDOWY.

> Przy regulacji Fuzzy Logic przysłona wentylatora powinna być maksymalnie otwarta a kocioł powinien być czysty. W przypadku konieczności wymiany wentylatora lub podajnika należy je wymieć na identyczne typy.

Zaleca się, aby przed przełączeniem na sterowanie Fuzzy Logic rozpalić kocioł z użyciem trybu ROZPALANIE oraz poczekać do ustabilizowania procesu spalania.

### **8.8 Praca w trybie Standardowym**

∏全

儿皂

Regulator kotła ecoMAX800P-L posiada mechanizm modulacji mocy kotła – pozwalający stopniowo zmniejszać jego moc w miarę zbliżania się temperatury kotła lub stopnia naładowania bufora – do wartości zadanych. W tym trybie sterownik korzysta z algorytmu modulacji mocy.

Aktualny z 3-ch dostępnych poziomów mocy jest prezentowany na wyświetlaczu w postaci 3 segmentowego wskaźnika.

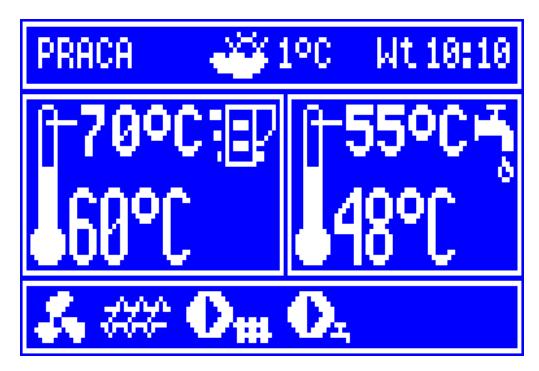

Rysunek 8-4 Wskaźnika poziomu mocy w oknie głównym

Parametry poziomów mocy dostępne są w menu:

### **Menu > Ustawienia kotła > Modulacja mocy**.

Każdemu z poziomów – nazwanych odpowiednio 100%, 50% oraz 30% można przypisać odrębne czasy podawania paliwa i moc nadmuchu co przekłada się na faktyczny poziom mocy kotła. Zakresy kiedy kocioł ma pracować z wybranym poziomem mocy ustalane są przez wartości nazwane histerezami, odpowiednio H1 i H2. Każda z tych wartości odnosi się do temperatury względem temperatury zadanej. Istnieje możliwość takiego skonfigurowania wartości H1 i H2, że modulacja odbędzie się bez stanu pośredniego tj. przejście ze 100% na 30%.

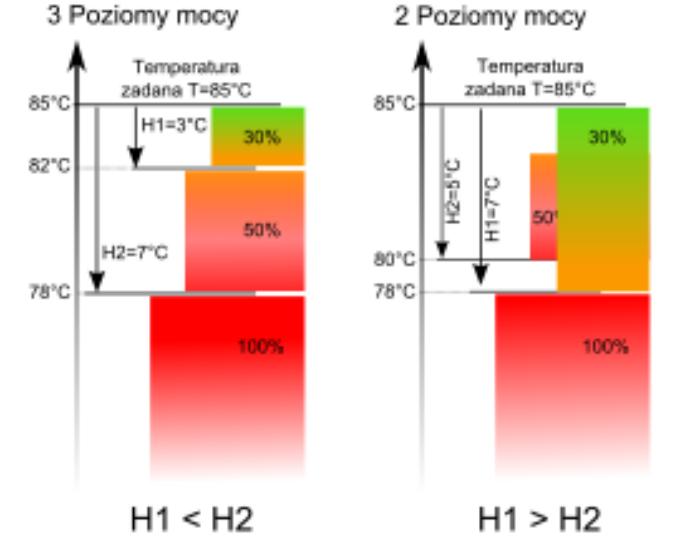

Rysunek 8-5 Histerezy H1 i H2 modulacji mocy

Jeśli temperatura CO osiągnie wartość zadaną lub przekroczy ją o pięć stopni (sterowanie w trybie Fuzzy Logic) to regulator przejdzie do trybu NADZÓR.

Dodatkowo - przy konfiguracji pracy kotła z buforem, temperatura dolna bufora (temperatura zakończenia ładowania) musi osiągnąć wartość zadaną, aby możliwe było przejście do trybu NADZÓR.

### **8.9 NADZÓR**

Tryb NADZÓR występuje zarówno przy regulacji z nastawami ręcznymi jak też przy regulacji z nastawami automatycznymi Fuzzy Logic.

Regulator przechodzi do trybu NADZÓR automatycznie bez ingerencji użytkownika:

- w przypadku trybu regulacji Standardowy – po osiągnięciu temperatury zadanej kotła,

w przypadku Fuzzy Logic – po przekroczeniu temperatury zadanej kotła + 5°C. W trybie Fuzzy Logic regulator stara się nie przechodzić do NADZORU i dostarczać tyle ciepła, ile aktualnie potrzebuje instalacja CO.

W trybie NADZÓR regulator nadzoruje palenisko, aby nie wygasło. W tym celu nadmuch i podajnik załączane są tylko na pewien czas, rzadziej niż w trybie PRACA. Nie powoduje dalszego wzrostu temperatury.

Nadmuch nie pracuje w sposób ciągły, a jest załączany cyklicznie razem z podajnikiem paliwa co zapobiega wygaśnięciu płomienia w czasie postoju kotła.

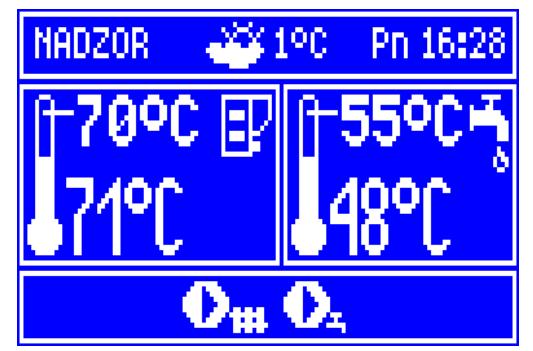

Rys. 7 Widok okna głównego w trybie NADZÓR

Wszystkie parametry dotyczące konfiguracji regulatora w trybie NADZÓR zgrupowane są w menu:

### **Menu > Ustawienia serwisowe > Ustawienia kotła > Nadzór**

Parametry trybu NADZÓR należy ustawić zgodnie z zaleceniami producenta kotła. Czasy powinny być tak dobrany, aby palenisko nie zapadało się podczas przestojów kotła, orz nie powinny być zbyt

krótkie, aby nie powodować wzrostu temperatury kotła. Czas pracy i przerwy podajnika oraz nadmuchu w trybie NADZÓR ustawiany jest za pomocą parametrów:

**... > Nadzór > Czas podawania NADZÓR ... > Nadzór > Przerwa podaw. NADZÓR**  Natomiast czas wydłużenia pracy nadmuchu w celu rozpalenia paliwa po jego podaniu jest ustawiony w:

### **... > Nadzór > Wydł. pracy nadmuchu**

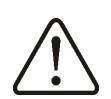

Parametry *przerwa podawania nadzór, czas podawania nadzór* i *wydłużenie nadmuchu nadzór*  muszą być tak dobrane, aby temperatura kotła w tym trybie stopniowo spadała. Nieprawidłowe nastawy mogą doprowadzić do przegrzania kotła.

Nadmuch w trybie NADZÓR pracuje z taką samą mocą jak w trybie PRACA i jest równy parametrowi *moc nadmuchu*.

Regulator wraca automatycznie do trybu PRACA po spadku temperatury kotła o wartość *histerezy kotła* w stosunku do temperatury zadanej.

### **8.10Ustawienia ciepłej wody użytkowej CWU**

Urządzenie reguluje temperaturę zasobnika ciepłej wody użytkowej CWU, o ile jest podłączony czujnik temperatury CWU. Gdy czujnik jest odłączony w oknie głównym wyświetlana jest informacja o braku tego czujnika. Za pomocą parametru

**Menu > Ustawienia CWU > Tryb pracy pompy CWU** użytkownik może:

- *wyłączyć* ładowanie zasobnika, parametr *wyłączony*,
- ustawić priorytet CWU, parametrem *priorytet* – wówczas pompa CO jest wyłączna a mieszacz zamknięty, aby szybciej załadować zbiornik CWU,
- ustawić równoczesną pracę pompy CO i CWU, parametrem *bez priorytetu*,
- włączyć funkcję *lato*.

### **8.11Ustawianie temperatury zadanej CWU**

Temperaturę zadaną CWU można ustawić przez wejście do:

### **Menu > Ustawienia CWU > Temperat. zadana CWU**

i ustawić ten parametr na żądaną wartość.

Przekręcając pokrętło ,,TOUCH and PLAY" należy ustawić zadaną temperaturę ciepłej wody użytkowej. Zatwierdzenie ustawienia odbywa się poprzez wciśnięcie ponowne pokrętła ,,TOUCH and PLAY". Aby wyjść z edycji temperatur należy wcisnąć EXIT.

### **8.12Włączenie funkcji LATO**

Aby włączyć funkcję LATO umożliwiającą ładowanie zasobnika CWU latem, bez potrzeby grzania instalacji CO oraz obiegów mieszaczy, należy ustawić parametr *tryb pracy pompy CWU* na *lato.* 

Цê

Funkcji LATO nie da się włączyć przy odłączonym czujniku CWU

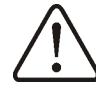

Nie wolno właczać funkcji lato przy odłączonej lub uszkodzonej pompie CWU

Funkcja LATO może być włączana automatycznie, na podstawie wskazań temperatury z czujnika pogodowego. Do załączenia tej funkcjonalności służą parametru:

**Menu > Ustawienia CWU > Auto. detekcja LATO Menu > Ustawienia CWU > Temp. włączenia LATO Menu > Ustawienia CWU > Temp. wyłączenia LATO** 

### **8.13Dezynfekcja zasobnika CWU**

Regulator posiada funkcję automatycznego, okresowego podgrzewania zasobnika CWU do temperatury 70 °C. Ma to na celu usunięcie flory bakteryjnej z zasobnika CWU.

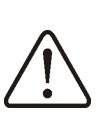

Należy bezwzględnie powiadomić domowników o fakcie uaktywnienia funkcji dezynfekcji, gdyż zachodzi niebezpieczeństwo poparzenia gorącą wodą użytkową

Raz w tygodniu w niedzielę o godzinie 02:00 regulator podnosi temperaturę zasobnika CWU. Po czasie 10 min. utrzymywania zasobnika w temperaturze 70 °C pompa CWU jest wyłączana a kocioł wraca do normalnej pracy. Nie należy włączać funkcji dezynfekcji przy wyłączonej obsłudze CWU.

### **8.14Ustawienia obiegu mieszacza**

Ustawienia pierwszego obiegu mieszaczowego znajdują się w:

### **Menu > Ustawienia miesz. 1**

Ustawienia dla pozostałych mieszaczy znajdują się na kolejnych pozycjach menu i są identyczne dla każdego z obiegów.

### **Ustawienia mieszacza bez czujnika pogodowego**

Należy nastawić ręcznie wymaganą temperaturę wody w obiegu grzewczym mieszacza za pomocą parametru **Temp. zadana miesz***,* np. na wartość 50°C. Wartość powinna być taka, aby zapewnić uzyskanie wymaganej temperatury pokojowej.

Po podłączeniu termostatu pokojowego należy ustawić wartość obniżenie temperatury zadanej mieszacza od termostatu (parametry **Term. pokojowy miesz**) np. na wartość 5°C. Wartość należy dobrać doświadczalnie. Termostatem pokojowym może być termostat tradycyjny (zwierno-rozwierny) lub panel pokojowy ecoSTER200. Po zadziałaniu termostatu temperatura zadana obiegu mieszacza zostanie obniżona, co przy prawidłowym doborze wartości obniżenia, będzie powodować zahamowanie wzrostu temperatury w ogrzewanym pomieszczeniu.

### **Ustawienia mieszacza z czujnikiem pogodowym (bez panelu pokojowego ecoSTER200)**

Ustawić parametr **Ster. pogod. miesz** na włączony.

Za pomocą parametru **Przes. równoleg. krzywej** ustawić temperaturę zadaną pokojową, kierując się wzorem:

Temperatura zadana pokojowa = 20°C + przesunięcie równoległe krzywej grzewczej. Przykład.

Aby uzyskać temperaturę pokojową 25°C wartość przesunięcia równoległego krzywej grzewczej musi być ustawiona na 5°C. Aby uzyskać temperaturę pokojową 18°C wartość przesunięcia równoległego krzywej grzewczej musi być ustawione na -2°C.

Dobrać krzywą pogodową wg pkt. 8.15

W tej konfiguracji można podłączyć termostat pokojowy, który będzie niwelował niedokładność doboru krzywej grzewczej, w przypadku, gdy wartość krzywej grzewczej będzie wybrana zbyt duża. Wówczas należy ustawić wartość obniżenia temperatury zadanej mieszacza od termostatu*,* np. na wartość 2°C*.* Po rozwarciu styków termostatu temperatura zadana obiegu mieszacza zostanie obniżona, co przy prawidłowym doborze wartości obniżenia, spowoduje zahamowanie wzrostu temperatury w ogrzewanym pomieszczeniu.

### **Ustawienia mieszacza z czujnikiem pogodowym oraz z panelem pokojowym ecoSTER200)**

Ustawić parametr **Ster. pogod. miesz** na *włączony*.

Dobrać krzywą pogodową wg pkt. 8.15

Regulator ecoSTER200 przesuwa automatycznie krzywą grzewczą w zależności od zadanej temperatury pokojowej. Regulator odnosi nastawę do 20°C, np. dla temperatury zadanej pokojowej = 22°C regulator przesunie krzywą grzewczą o 2°C, dla temperatury zadanej pokojowej =  $18 °C$ regulator przesunie krzywą grzewczą o -2°C. W niektórych przypadkach opisanych w pkt. 8.15 może zajść potrzeba doregulowania przesunięcia krzywej grzewczej.

W tej konfiguracji termostat pokojowy ecoSTER200 może:

- obniżać o stałą wartość temperaturę obiegu grzewczego, gdy zadana temperatura w pomieszczeniu zostanie osiągnięta. Analogicznie jak opisano w punkcie poprzednim (nie zalecane), lub

- automatycznie, w sposób ciągły korygować temperaturę obiegu grzewczego.

Nie zaleca się korzystania z obu możliwości.

Automatyczna korekta temperatury pokojowej zachodzi zgodnie ze wzorem:

Korekta = (Temperatura zadana pokojowa – zmierzona temperatura pokojowa) x współczynnik temperatury pokojowej / 10

### Przykład.

Temperatura zadana w ogrzewanym pomieszczeniu (ustawiona w ecoSTER200) = 22°C. Temperatura zmierzona w pomieszczeniu (przez ecoSTER200) = 20°C. **Współ. temp. pokojowej** = 15.

Temperatura zadana mieszacza zostanie zwiększona o (22°C -20°C)x15/10 = 3°C.

Należy znaleźć właściwą wartość parametru **Współ. temp. pokojowej**. Zakres: 0…50. Im większa wartość współczynnika, tym większa korekta temperatury zadanej kotła. Przy ustawieniu na wartość ,,0" temperatura zadana mieszacza nie jest korygowana. Uwaga: ustawienie zbyt dużej wartości współczynnika temperatury pokojowej może spowodować cykliczne wahania temperatury pokojowej!

### **8.15Sterowanie pogodowe**

Sterowanie pogodowe można włączyć jedynie dla obiegów mieszacza. Po właściwym wyborze krzywej grzewczej temperatura mieszaczy wyliczana jest automatycznie w zależności od wartości temperatury zewnętrznej. Dzięki temu przy krzywej grzewczej odpowiedniej do danego budynku temperatura pomieszczenia pozostanie stała – bez względu na temperaturę na zewnątrz. Dlatego prawidłowy dobór krzywej grzewczej jest czynnością bardzo ważną.

**Uwaga:** podczas poszukiwania krzywej grzewczej wyłączyć wpływ termostatu pokojowego na działanie regulatora (niezależnie od tego czy termostat pokojowy jest podłączony czy nie), przez ustawienie parametru:

- Dla obiegu mieszacza: **Menu > Ustawienia miesz. 1 > Term. pokojowy miesz** = 0.

A w przypadku podłączonego panelu pokojowego ecoSTER200 dodatkowo ustawić parametr **Współ. temp. pokojowej.** = 0.

### **Wytyczne dla poprawnego ustawienia krzywej grzewczej :**

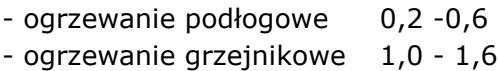

- kocioł 1,8 - 4

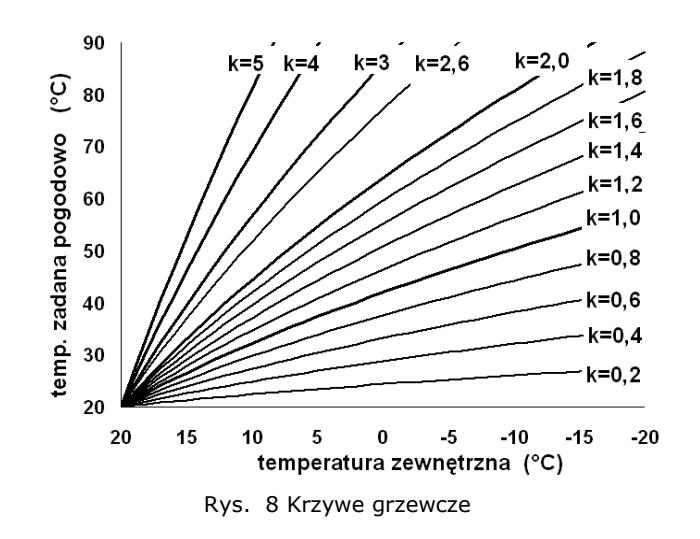

Wskazówki przy wyborze odpowiedniej krzywej grzewczej:

 - jeżeli przy spadającej temperaturze zewnętrznej temperatura pomieszczenia wzrasta, to wybrana krzywa grzewcza jest zbyt duża,

 - jeśli przy spadającej temperaturze zewnętrznej spada również temperatura w pomieszczeniu, to wybrana krzywa grzewcza jest zbyt mała,

jeśli podczas mrozów temperatura pokojowa jest odpowiednia a w czasie cieplejszej pogody jest zbyt niska, to zaleca się zwiększyć przesunięcie równoległe krzywej grzewczej i obniżyć krzywą grzewczą,

jeśli podczas mrozów temperatura pokojowa jest zbyt niska a w czasie cieplejszej pogody jest zbyt wysoka, to zaleca się zmniejszyć *przesunięcie równoległe krzywej grzewczej* i podnieść krzywą grzewczą.

Budynki słabo ocieplone wymagają ustawiania większych krzywych grzewczych. Natomiast dla budynków dobrze ocieplonych krzywa grzewcza będzie miała mniejszą wartość.

Temperatura zadana, wyliczona z krzywej grzewczej może być przez regulator zmniejszona lub zwiększona w przypadku, gdy wychodzi poza zakres ograniczeń temperatur dla danego obiegu.

### **8.16Opis ustawień obniżeń nocnych**

W regulatorze wprowadzono możliwość ustawień przedziałów czasowych dla: kotła,

obiegów grzewczych oraz zasobnika ciepłej wody użytkowej.

Przedziały czasowe umożliwiają wprowadzenie obniżenia temperatury zadanej w określonym przedziale czasu na przykład w nocy lub gdy użytkownik opuści ogrzewane pomieszczenia np. poprzez wyjście do pracy. Dzięki temu temperatura zadana może być obniżana automatycznie co zwiększa komfort cieplny i zmniejsza zużycie paliwa.

Aby uaktywnić przedziały czasowe należy ustawić parametr **Obniżenie nocne** dla danego obiegu grzewczego na włączone. Obniżenia nocne można zdefiniować dla dni roboczych, soboty oraz niedzieli.

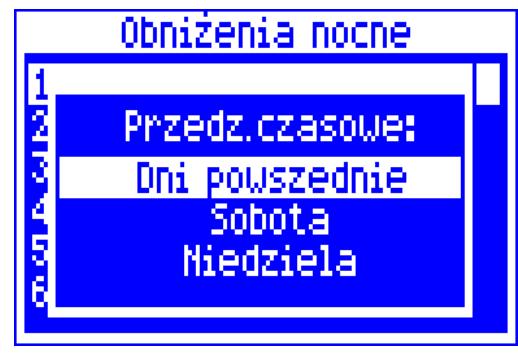

Rys. 9 Okno wyboru dla przedziałów czasowych

Należy wybrać początek i koniec danego przedziału czasowego oraz obniżenie temperatury zadanej dla wybranego przedziału. Dostępne są trzy przedziały w ciągu doby.

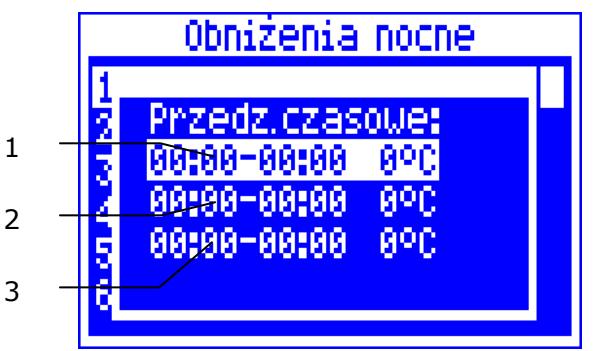

Legenda:

- 1. Pierwszy przedział czasowy,
- 2. Drugi przedział czasowy,
- 3. Trzeci przedział czasowy.

Definiowanie przedziałów czasowych zostanie wyjaśniane na przykładzie. Poniżej zdefiniowano obniżenie nocne temperatury zadanej kotła trwające od godziny 22:00 wieczorem do 06:00 rano (na czas snu) oraz

obniżenie od godziny 09:00 do 15:00 (na czas opuszczenia przez domowników ogrzewanych pomieszczeń – wyjście do pracy i szkoły).

工会

Definiowanie przedziałów czasowych w ciągu doby należy rozpoczynać od godziny 00:00

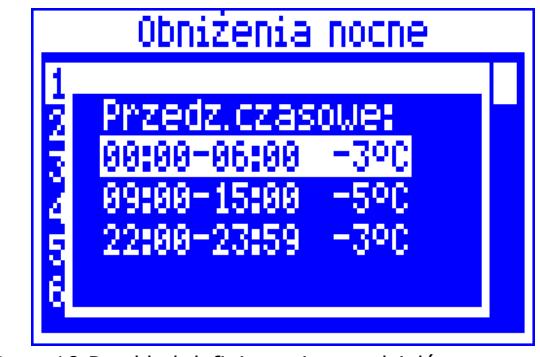

Rys. 10 Przykład definiowania przedziałów czasowych

Na powyższym przykładzie od godziny 00:00 do godziny 06:00 regulator ustawi obniżenie temperatury zadanej kotła o wartość 3°C. Od godziny 06:00 do godziny 09:00 regulator ustawi temperaturę zadaną kotła na niezmienionym poziomie. Od godziny 09:00 do 15:00 regulator obniży temperaturę zadaną kotła o 5°C. Od godziny 15:00 do godziny 22:00 regulator ustawi temperaturę zadaną kotła na niezmienionym poziomie. Od godziny 22:00 do 23:59 regulator obniży temperaturę zadana kotła o 3°C.

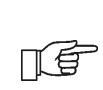

Przedział czasowy jest pomijany przy ustawieniu obniżenia przedziału na wartość ,,0" nawet jeśli wprowadzono w nim zakres godzin

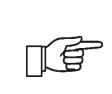

Obniżenie temperatury zadanej kotła od przedziału czasowego jest sygnalizowane literką ,,S" w oknie głównym wyświetlacza

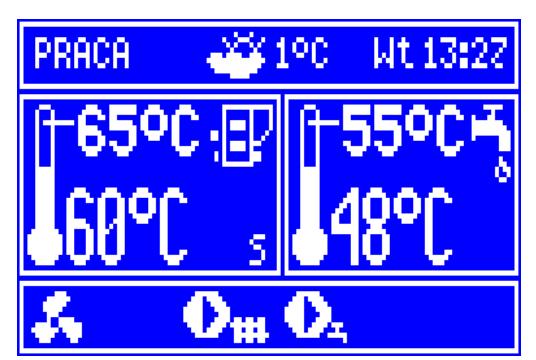

Rys. 11 Sygnalizowanie przedziałów czasowych

### **8.17Sterowanie pompą cyrkulacyjną**

Uwaga: funkcjonalność pompy cyrkulacyjnej dostępna jest jedynie po przyłączeniu do regulatora ecoMAX800P dodatkowego, rozszerzającego modułu mieszaczowego.

Ustawienia zlokalizowane są w:

### **Menu > Obniżenie nocne > Pompa cyrkul.**  oraz

### **Menu > Ustawienia serwisowe > Hasło > Ustawienia CO i CWU**

Ustawienia sterowania czasowego pompą cyrkulacyjną są analogiczne, jak ustawienia obniżeń nocnych. W zdefiniowanych przedziałach czasowych pompa cyrkulacyjna jest wyłączona. W pominiętych przedziałach pompa cyrkulacyjna jest załączona na **czas pracy cyrkul.** co **czas postoju cyrkul**.. Szczegółowe ustawienia podaje pkt. 13.15, 15.8, 15.9.

### **8.18 Informacje**

Menu informacje umożliwia podgląd temperatur oraz pozwala na sprawdzenie które urządzeń są aktualnie włączone. Przekręcając pokrętłem TOUCH and PLAY przechodzi się między kolejnymi oknami informacji.

Po podłączeniu modułu rozszerzającego mieszaczy Πé uaktywniają się dodatkowe dwa okna informacyjne o mieszaczach dodatkowych Napis ,,**KAL"** w oknie informacyjnym mieszacza przy pozycji stopień otwarcia zaworu, oznacza aktywną kalibrację. Należy 儿电 poczekać do zakończenia kalibracji siłownika zaworu mieszacza,

wówczas pojawi się aktualny procent jego otwarcia.

### **8.19Sterowanie ręczne**

W regulatorze istnieje możliwość ręcznego włączenia urządzenia wykonawczego, jak na przykład pompy, silnika podajnika czy dmuchawy. Dzięki tej funkcjonalności można sprawdzić, czy dane urządzenia jest sprawne lub prawidłowo podłączone. Wejście do menu sterowania ręcznego jest możliwe jedynie w trybie STOP, tzn. kiedy kocioł jest wyłączony.

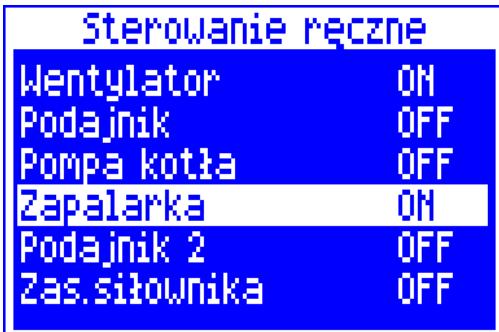

Rys. 12 Widok okna sterowania ręcznego, gdzie OFF – oznacza, że urządzenie jest wyłączone, ON – załączone,

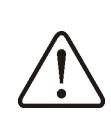

Uwaga: długotrwałe włączenie wentylatora, podajnika lub innego urządzenia wykonawczego może doprowadzić do powstania zagrożenia.

### **8.20 Przywracanie ustawień użytkownika**

W celu przywrócenia fabrycznych ustawień użytkownika należy ustawić kursor na opcję ,,TAK" i wcisnąć pokrętło ,,TOUCH and PLAY".

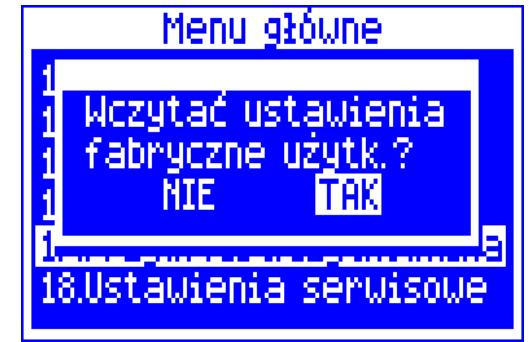

Rys. 13 Ustawienia fabryczne serwisowe

Zostaną przywrócone tylko fabryczne wartości parametrów ぼり dostępnych w MENU głównym, parametry serwisowe nie zostaną przywrócone.

### **8.21 Konfiguracja poziomu paliwa**

### **Włączenie wskaźnika poziomu paliwa**

Aby włączyć wyświetlanie poziomu paliwa należy ustawić wartość parametru

### **Menu > Poziom paliwa > Poziom alarmowy**

na wartość większą od zera, np. 10%. Pokręcając pokrętłem TOUCH and PLAY w oknie głównym wywołuje się okno z poziomem paliwa.

Uwaga: poziom paliwa może być widoczny w panelu pokojowym ecoSTER200**.** 

Panel pokojowy nie stanowi standardowego wyposażenia regulatora.

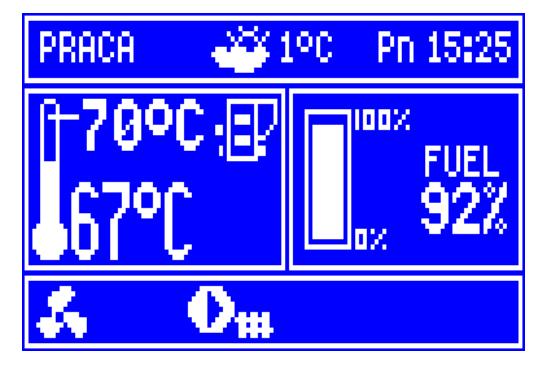

Rys. 14 okno pomocnicze z widokiem poziomu paliwa

### **Obsługa wskaźnika poziomu paliwa**

Każdorazowo po zasypaniu zbiornika paliwa do zamierzonego poziomu należy wcisnąć i przytrzymać pokrętło w oknie głównym, wówczas pojawi się monit:

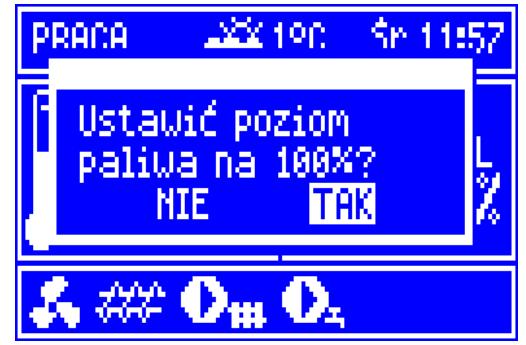

Rys. 15 Obsługa poziomu paliwa

Po wybraniu i zatwierdzeniu ,,TAK" poziom paliwa zostanie ustawiony na 100%.

Uwaga: Paliwo może być dosypywane w każdej chwili tzn. nie trzeba czekać do całkowitego opróżnienia zasobnika paliwa. Jednak paliwo należy dosypywać zawsze do poziomu odpowiadającego 100% i zatwierdzać przez dłuższe przytrzymanie pokrętła.

### **Opis działania**

Regulator kalkuluje poziom paliwa w oparciu o bieżące zużycie paliwa. Ustawienia fabryczne nie zawszę będą odpowiadać rzeczywistemu zużyciu paliwa przez dany kocioł, dlatego do poprawnego działania metoda ta wymaga kalibracji poziomu przez użytkownika regulatora. Nie są wymagane żadne dodatkowe czujniki poziomu paliwa.

### **Kalibracja**

Цê

Zasypać zasobnik paliwa do poziomu, który odpowiada pełnemu załadunkowi, po czym ustawić wartość parametru:

**Menu > Poziom paliwa > Kalibr. poziomu paliwa > Poziom paliwa 100%**

W oknie głównym wskaźnik ustawiony zostanie na 100%. Oznaką trwania procesu kalibracji jest pulsujący wskaźnik poziomu paliwa. Wskaźnik będzie pulsował do czasu zaznaczenia punktu odpowiadającego minimalnemu poziomowi paliwa. Należy na bieżąco kontrolować obniżający się poziom paliwa w zasobniku. Z chwilą, gdy poziom obniży się do minimum, należy ustawić wartość parametru:

**Menu > Poziom paliwa > Kalibr. poziomu paliwa > Poziom paliwa 0%**

> Wywołanie alarmu ,,Brak paliwa" zgodnie z pkt. **Błąd! Nie można odnaleźć źródła odwołania.Błąd! Nie można odnaleźć źródła odwołania.** automatycznie ustawia punkt 0%. Funkcja wskaźnika poziomu paliwa nie jest połączona z funkcją alarmu ,,Brak paliwa". Funkcje te działają niezależnie.

# ecoMAX 800, model P-L

INSTRUKCJA MONTAŻU REGULATORA ORAZ NASTAW SERWISOWYCH

### 18 Ustawienia serwis.

1. Ustawienia kotła 2. Ustawienia CO i CWU 3. Ustawienia bufora 4. Ustawienia mieszacza 1 5. Ustawienia mieszacza 2 6. Ustawienia mieszacza 3 7. Ustawienia mieszacza 4 8. Przywróć ust. serwis.

### 18 1 Ustawienia kotła 1. Rozpalanie 2. Wygaszanie 3. Nadzór 4. Ochrona powrotu 5. Wybór termostatu 6. Min. temp. kotła 7. Max. temp. kotła 8. Min. moc nadmuchu 9. Czas detekcji paliwa 10. Tspalin braku paliwa 11. Max. temp. podajnika 12. Czas cyklu pogrzebacza 13. Czas pracy podajnika 2 14. Czas przerwy podajnika 2 15. Kocioł rezerwowy 16. Alarmy 17. Temp. schładzania kotła 18. Parametr A FL 19. Parametr B FL 20. Parametr C FL

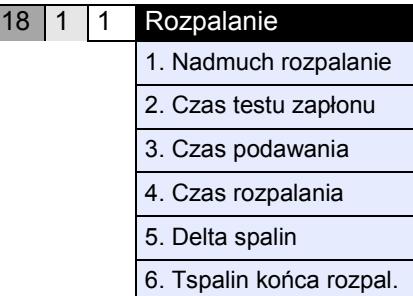

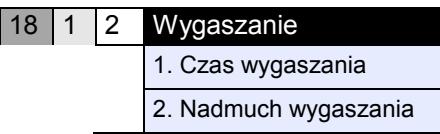

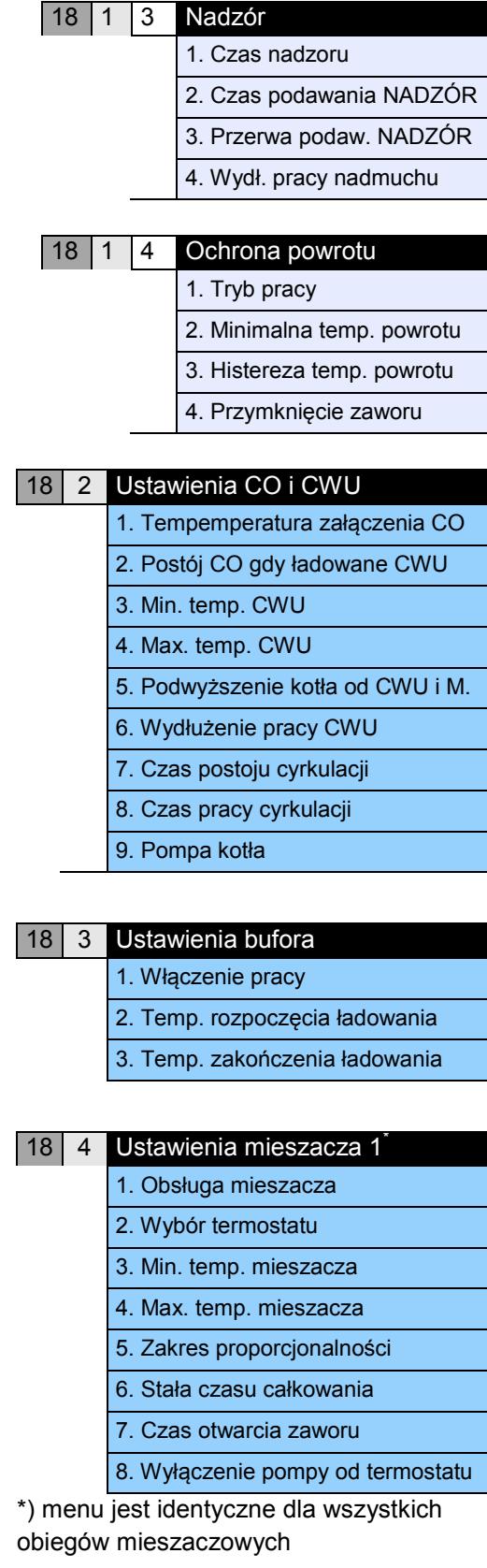

### **10.1Schemat 1**

-

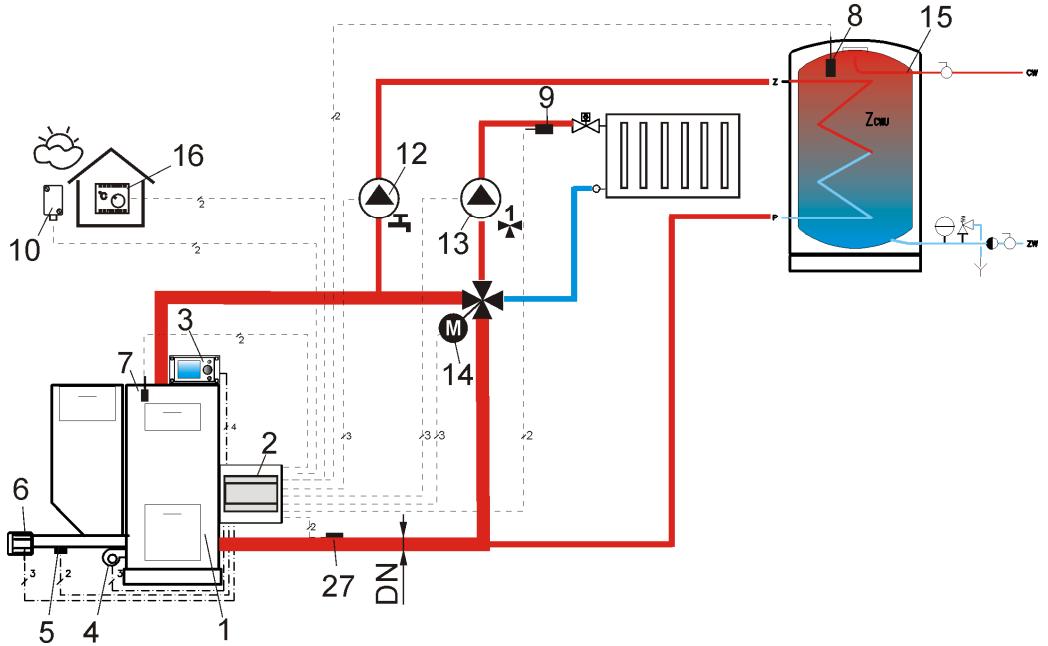

**Rys. 16 Schemat z zaworem czterodrogowym sterującym obiegiem centralnego ogrzewania<sup>2</sup> ,** gdzie: 1 – kocioł z podajnikiem, 2 – regulator ecoMAX – moduł wykonawczy, 3 – regulator ecoMAX – panel sterujący, 4 – wentylator, 5 – czujnik temperatury podajnika, 6- silnik podajnika, 7 – czujnik temperatury kotła, 8 – czujnik temperatury ciepłej wody użytkowej, 9 czujnik temperatury mieszacza, 10 – czujnik temperatury – pogodowy, 12 – pompa obiegu ciepłej wody użytkowej, 13 – pompa obiegu mieszacza, 14 – siłownik mieszacza, 15 – zasobnik ciepłej wody użytkowej, 16 – termostat pokojowy, 27 – czujnik temperatury powrotu (nie wpływa na sterowanie procesem spalania).

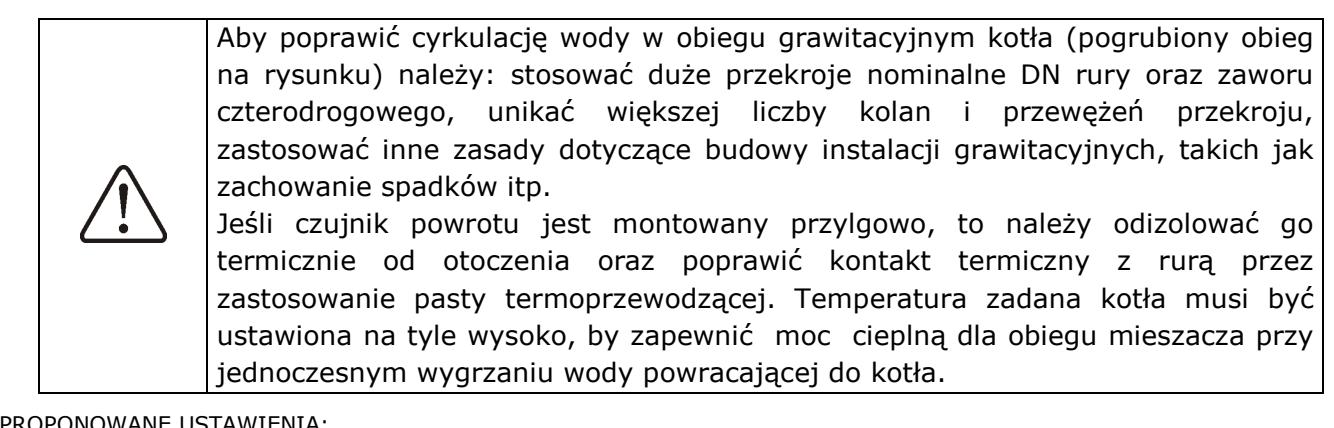

| FROFONOWANE USTAWIENIA. |                                  |                  |                                              |
|-------------------------|----------------------------------|------------------|----------------------------------------------|
|                         | <b>Parametr</b>                  | <b>Nastawa</b>   | <b>MENU</b>                                  |
|                         | Ochrona powrotu                  | właczona         | ustawienia serwisowe→ ustawienia kotła       |
|                         | Min. temperatura powrotu         | $42^{\circ}$ C   | ustawienia serwisowe→ ustawienia kotła       |
|                         | Histereza temp. powrotu          | $2^{\circ}$ C    | ustawienia serwisowe→ ustawienia kotła       |
|                         | Przymknięcie zaworu              | $0\%$            | ustawienia serwisowe→ ustawienia kotła       |
|                         | Podwyższenie temp. zadanej kotła | $5-20^{\circ}$ C | ustawienia serwisowe→ ustawienia CO i CWU    |
|                         | Min. temperatura zadana kotła    | $65^{\circ}$ C   | ustawienia serwisowe→ ustawienia kotła       |
|                         | Obsługa mieszacza 1              | włączony CO      | ustawienia serwisowe->ustawienia mieszacza 1 |
|                         | Max. temp. zadana mieszacza 1    | $75^\circ$       | ustawienia serwisowe->ustawienia mieszacza 1 |
|                         | Krzywa grzewcza mieszacza 1      | $0.8 - 1.4$      | ustawienia serwisowe→ustawienia mieszacza 1  |
|                         | Sterow. pogod. mieszacza 1       | właczone         | menu→ ustawienia mieszacza 1                 |

<sup>&</sup>lt;sup>2</sup> Pokazany schemat hydrauliczny nie zastępuje projektu instalacji centralnego ogrzewania i służy jedynie do celów poglądowych!

Skrócony opis działania: Pompa CWU (12) może zacząć swoją pracę dopiero po przekroczeniu przez kocioł *temperatury załączenia pompy CO* (standardowo 40°C). Pompa mieszacza i siłownik mieszacza zaczynają pracę bez względu na wartość parametru *temperatury załączenia pompy CO.* Siłownik mieszacza (14) znajduje taki stopień otwarcia zaworu, przy którym temperatura na czujniku (9) będzie równa *temperaturze zadanej mieszacza 1*. Gdy temperatura na czujniku (27) spadnie poniżej wartości *Min. temperatura powrotu,* wówczas siłownik (14), przymknie się do wartości *procent przymknięcia zaworu*. Po wzroście temperatury na czujniku (27) o wartość *histereza temp. powrotu,* siłownik przełączy się na stabilizację *temperatury zadanej mieszacza 1*. Ustawienie *obieg mieszacza 1 = włączony CO* sprawia, że w przypadku przegrzania kotła (1), mieszacz (14) otworzy się maksymalnie, a pompa mieszacza (13) nie zostanie wyłączona z chwilą przekroczenia *maksymalnej temperatury zadanej mieszacza*. Ochrona powrotu jest dostępna tylko dla obiegu mieszacza 1.

### **10.2Schemat 2**

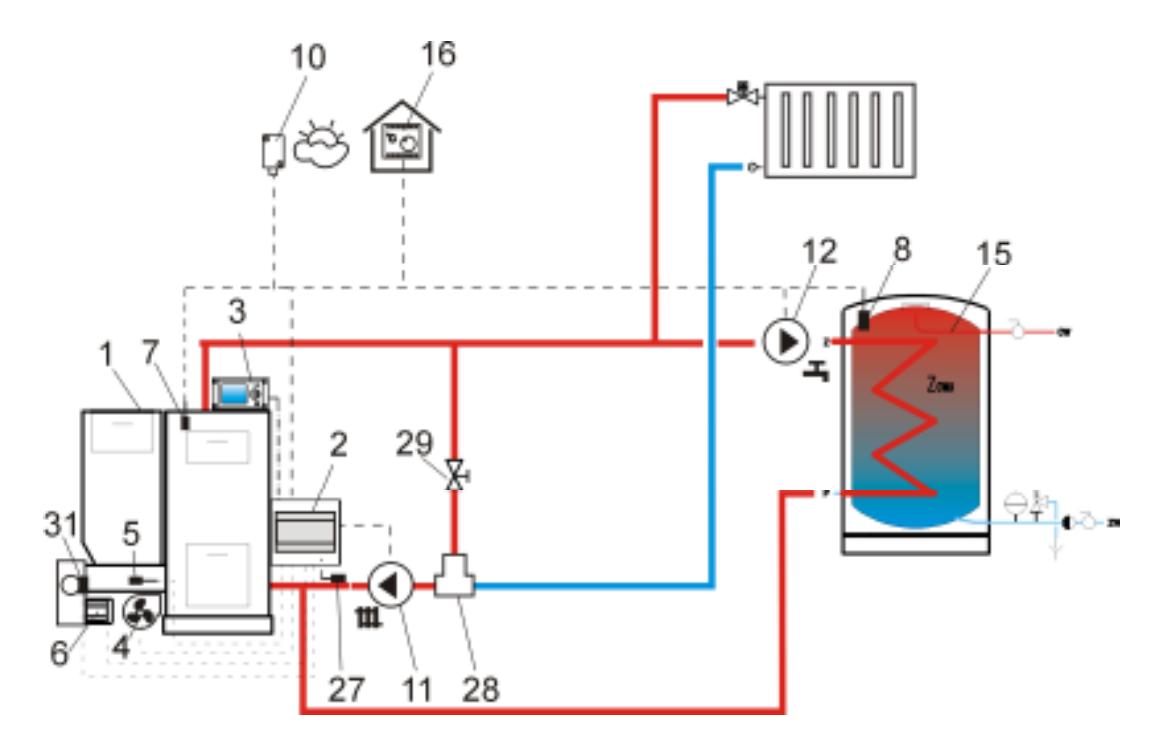

**Rys. 17 Schemat z termostatycznym zaworem trójdrogowym chroniącym temperaturę wody powrotnej <sup>3</sup> ,** gdzie: 1 – kocioł z podajnikiem tłokowym, 2 – regulator ecoMAX – moduł wykonawczy, 3 – regulator ecoMAX – panel sterujący, 4 – wentylator, 5 – czujnik temperatury podajnika, 6- silnik podajnika, 7 – czujnik temperatury kotła, 8 – czujnik temperatury ciepłej wody użytkowej, 9 czujnik temperatury mieszacza, 10 – czujnik temperatury – pogodowy, 11 – pompa obiegu centralnego ogrzewania, 12 – pompa obiegu ciepłej wody użytkowej, 13 – pompa obiegu mieszacza, 15 – zasobnik ciepłej wody użytkowej, 16 – termostat pokojowy, 27 – czujnik temperatury powrotu (nie wpływa na sterowanie procesem spalania), 28 – termostatyczny zwór trójdrogowy, 29 – zawór dławiący (grzybkowy).

PROPONOWANE USTAWIENIA:

-

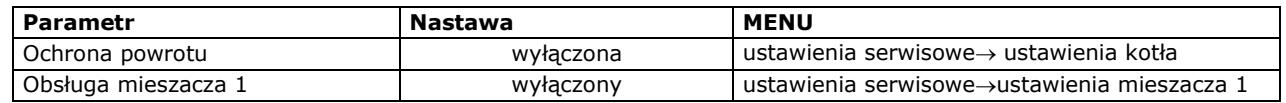

Skrócony opis działania: Pompa CO (11), pompa CWU (12) zaczynają pracę dopiero po przekroczeniu przez kocioł *temperatury załączenia pompy CO* (standardowo 40°C). Gdy woda wpadająca do kotła jest zimna, wówczas zawór termostatyczny (28) przymyka się. Powoduje to

<sup>&</sup>lt;sup>3</sup> Pokazany schemat hydrauliczny nie zastępuje projektu instalacji centralnego ogrzewania i służy jedynie do celów poglądowych!

przepływ wody kotłowej w krótkim obiegu: kocioł (1) – zawór dławiący (29) - zawór termostatyczny (28) – pompa (11). Zawór termostatyczny (28) otwiera się po wzroście temperatury powracającej do kotła, kierując wodę kotłową na instalację centralnego ogrzewania. Gdy temperatura zmierzona przez czujnik (8) spadnie poniżej *zadanej temperatury CWU*, wówczas uruchamiana jest pompa CWU (12). Pompa CWU (12) zostanie wyłączona po załadowaniu zasobnika CWU (15) tj. gdy temperatura na czujniku (8) będzie równa *temperaturze zadanej CWU*.

### **10.3Schemat 3**

-

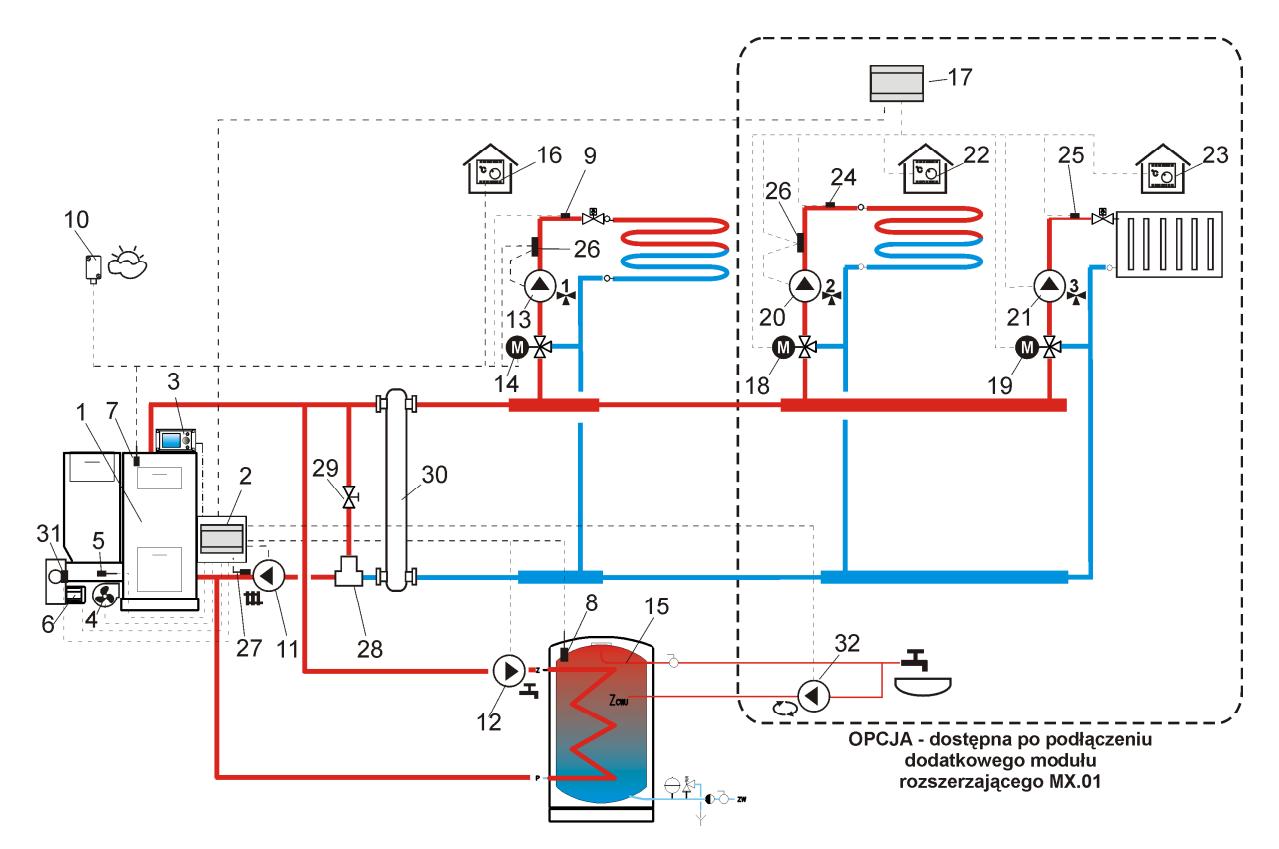

**Rys. 18 Schemat z termostatycznym zaworem trójdrogowym chroniącym temperaturę wody powrotnej i zaworem trójdrogowym zasilającym ogrzewanie podłogowe oraz z dwoma dodatkowymi obiegami mieszacza po podłączeniu modułu dodatkowego<sup>4</sup> ,** gdzie: 1 – kocioł z podajnikiem tłokowym, 2 – regulator ecoMAX – moduł wykonawczy, 3 – regulator ecoMAX – panel sterujący, 4 – wentylator, 5 – czujnik temperatury podajnika, 6- silnik podajnika, 7 – czujnik temperatury kotła, 8 – czujnik temperatury ciepłej wody użytkowej, 9 czujnik temperatury mieszacza, 10 – czujnik temperatury – pogodowy, 11 – pompa obiegu centralnego ogrzewania, 12 – pompa obiegu ciepłej wody użytkowej, 13 – pompa obiegu mieszacza, 14 – siłownik mieszacza, 15 – zasobnik ciepłej wody użytkowej, 16 – termostat pokojowy, 17 – rozszerzający moduł mieszaczowy, 18 – siłownik mieszacza 2, 19 – siłownik mieszacza 3, 20 – pompa mieszacza 2, 21 – pompa mieszacza 3, 22 – termostat pokojowy mieszacza 2, 23 – termostat pokojowy mieszacza 3, 24 – czujnik temperatury mieszacza 2, 25 – czujnik temperatury mieszacza 3, 26 – zewnętrzny termostat zabezpieczający ogrzewanie podłogowe 55stC (odcina zasilanie elektryczne pompy mieszacza po przekroczeniu maksymalnej temperatury – termostat nie wchodzi w skład wyposażenia regulatora ecoMAX800), 27 – czujnik temperatury powrotu (nie wpływa na sterowanie procesem spalania), 28 – termostatyczny zawór trójdrożny (w celu ochrony powrotu kotła), 30 – sprzęgło hydrauliczne (zapewnia brak konieczności równoważenia przepływów pomp), 31 – kontaktron, czujnik położenia tłoka podajnika, 32 – pompa cyrkulacyjna.

<sup>&</sup>lt;sup>4</sup> Pokazany schemat hydrauliczny nie zastępuje projektu instalacji centralnego ogrzewania i służy jedynie do celów poglądowych!

PROPONOWANE USTAWIENIA:

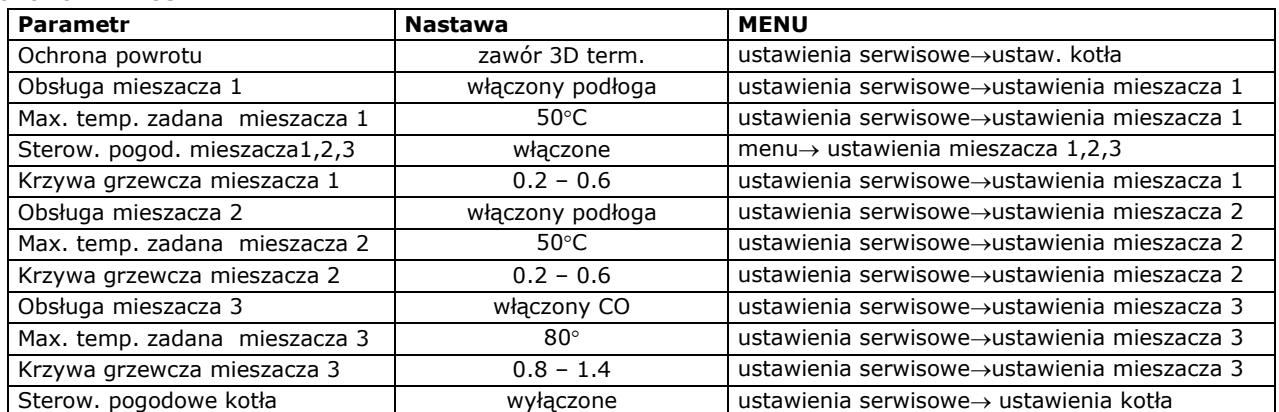

### **11 Dane techniczne**

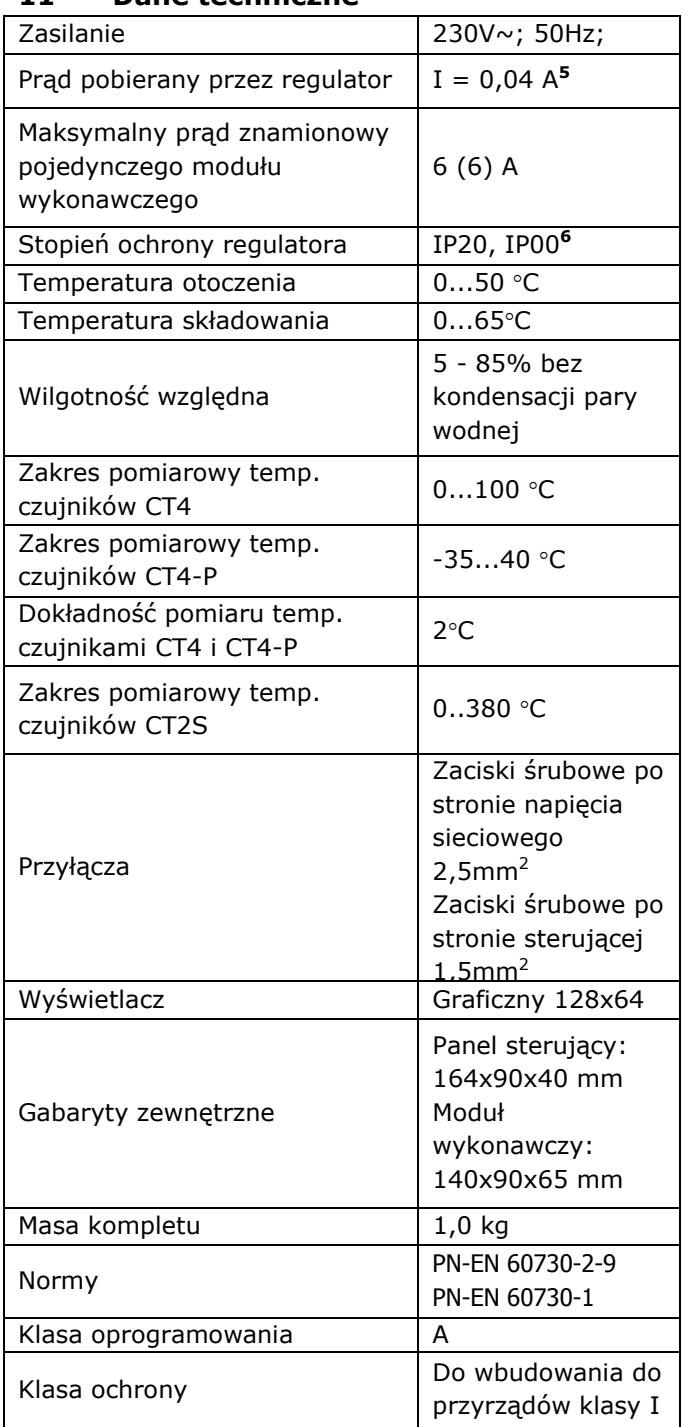

#### Tabela 1 **Dane techniczne**

Skład zestawu podstawowego:

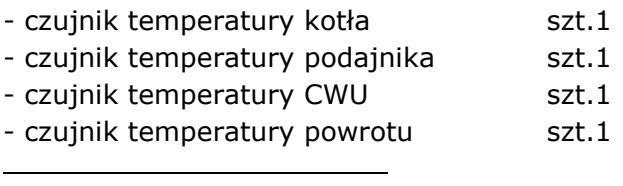

<sup>5</sup> Jest to prąd pobierany przez sam regulator (przy podłączeniu 2 modułów wykonawczych i panelu). Całkowity pobór prądu zależy od podłączonych do regulatora urządzeń.

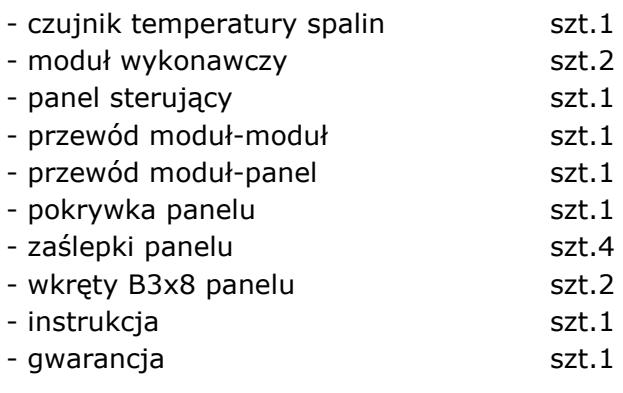

### **12 Warunki magazyn. i transportu**

Regulator nie może być narażony na bezpośrednie oddziaływanie warunków atmosferycznych, tj. deszczu oraz promieni słonecznych. Temperatura składowania i transportu nie powinna przekraczać zakresu  $-15...65$  °C.

Podczas transportu nie może być narażony na wibracje większe niż odpowiadające typowym warunkom transportu kotłowego.

### **13 MONTAŻ REGULATORA**

### **13.1Warunki środowiskowe**

Ze względu na bezpieczeństwo przed porażeniem regulator zaprojektowano do użytkowania w środowisku w którym mogą występować suche zanieczyszczenia przewodzące (3 stopień zanieczyszczenia wg PN-EN 60730-1).

Ze względu na zagrożenie pożarowe zabrania się stosowania regulatora w atmosferach wybuchowych gazów oraz pyłów (np. pył węglowy). Należy separować regulator poprzez stosowanie odpowiedniej zabudowy.

Ponadto regulator nie może być użytkowany w warunkach wystąpienia kondensacji pary wodnej oraz być narażony na działanie wody.

### **13.2Wymagania montażowe**

Regulator powinien zostać zainstalowany przez wykwalifikowanego i autoryzowanego instalatora, zgodnie z obowiązującymi normami i przepisami.

Za szkody spowodowane nieprzestrzeganiem niniejszej instrukcji producent nie ponosi odpowiedzialności.

Regulator przeznaczony jest do wbudowania. Nie może być użytkowany jako urządzenie wolnostojące.

Temperatura otoczenia oraz powierzchni montażowej nie powinna przekraczać zakresu 0 - 50˚C

<sup>6</sup> IP20 -od strony czołowej modułu wykonawczego, IP00 – od strony zacisków modułu wykonawczego, szczegółowe informacje w pkt. 13.5

W podsatawowej wersji urządzenie posiada budowę trójmodułową w skład której wchodzi panel sterujący oraz dwa moduł wykonawczy. Wszystkie części połączone są przewodami elektrycznymi.

### **13.3Montaż panelu sterującego**

Panel sterujący przeznaczony jest do zabudowania w płycie montażowej. Należy zapewnić odpowiednią izolację termiczną pomiędzy gorącymi ściankami kotła a panelem i taśmą przyłączeniową. Przestrzeń potrzebną dla panelu sterującego regulatora obrazuje Rys. 21. Podczas instalowania należy postępować zgodnie z poniższymi wskazówkami.

### **KROK 1**

Wykonać otwór w płycie montażowej zgodnie z poniższym rysunkiem.

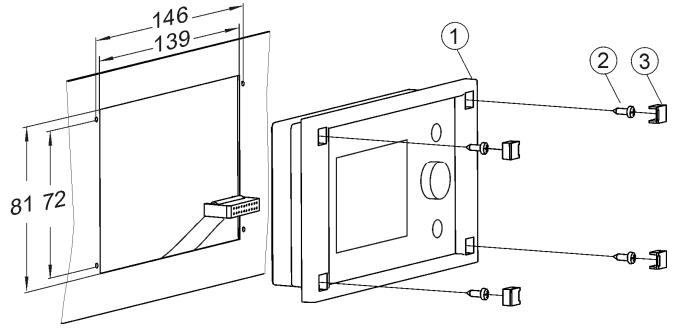

Rys. 19 Zainstalowanie panelu w płycie montażowej, gdzie: 1- panel sterujący, 2 – blachowkręt 2.9x13, 3 – zaślepka.

### **KROK 2**

Odkręcić pokrywkę (5) wpiąć kabel (6) po czym z powrotem zamocować pokrywkę (5) wkrętami (4). Kabel wyprowadzić przez okrągły rowek w obudowie.

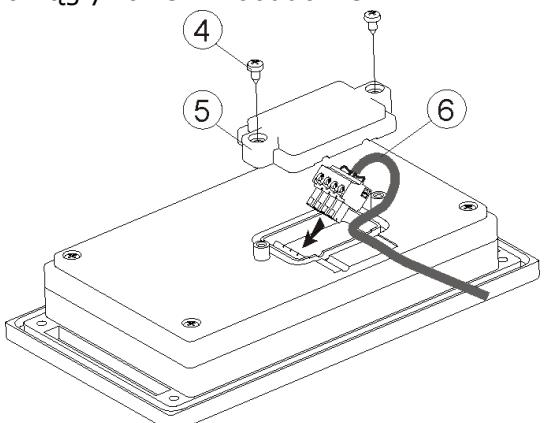

Rys. 20 Podłączenie przewodu do panelu, gdzie: 4 – wkręt B3x6 do tworzyw termoplastycznych, 5 – pokrywka, 6 – przewód łączący panel sterujący z modułem wykonawczym.

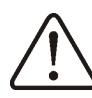

Maksymalna długość przewodu (6) wynosi 5m, przy przekroju 0,5mm<sup>2</sup>

### **KROK 3**

Przykręcić panel do płyty montażowej za pomocą blachowkrętów (2), założyć zaślepki (3).

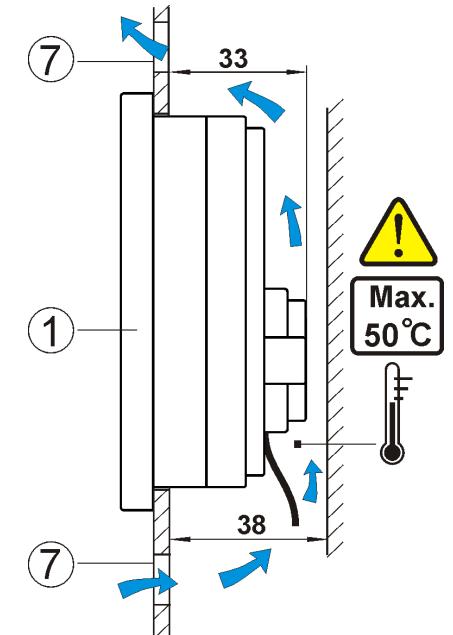

Rys. 21 Warunki zabudowy panelu, gdzie: 1 – panel, 7 – otwory wentylacyjne do cyrkulacji powietrza (uwaga: otwory nie mogą zmniejszać wymaganego stopnia ochrony IP; otwory wentylacyjne nie są wymagane jeśli graniczna temperatura otoczenia panelu nie jest przekroczona; otwory wentylacyjne nie zawszę mogą zagwarantować obniżenie temperatury otoczenia panelu w takim przypadku stosować inne metody),

#### **13.4Montaż modułów wykonawczych**

Moduły wykonawcze muszą być zabudowane. Zabudowa musi zapewnić stopień ochrony odpowiadający warunkom środowiskowym, w których regulator będzie użytkowany. Ponadto musi uniemożliwić użytkownikowi dostęp do części pod napięciem niebezpiecznym, np. zacisków. Do zabudowania można użyć standardowej obudowy instalacyjnej o szerokości ośmiu modułów, jak pokazano na Rys. 24a. W takim przypadku użytkownik ma dostęp do powierzchni czołowej modułu wykonawczego. Zabudowę mogą stanowić również elementy kotła otaczające cały moduł Rys. 24b. Przestrzeń potrzebna dla modułu wykonawczego pokazana jest na Rys. 23 oraz Rys. 24. Obudowa modułu nie zapewnia odporności na pył i wodę. W celu

ochrony przed tymi czynnikami należy zabudować moduł odpowiednią obudową.

Moduł wykonawczy przeznaczony jest do zamontowania na znormalizowanej szynie DIN TS35. Szynę należy zamocować pewnie na sztywnej powierzchni. Przed umieszczeniem modułów na szynie (2) należy podnieść do góry zaczepy (3) za pomocą śrubokręta, Rys. 22. Po ulokowaniu na szynie wcisnąć zaczepy (3) do pierwotnej pozycji. Upewnić się że urządzenie jest zamocowanie pewnie i nie jest możliwe jego odjęcie od szyny bez użycia narzędzia. Wpiąć kabel (4) łączący moduł z panelem sterującym.

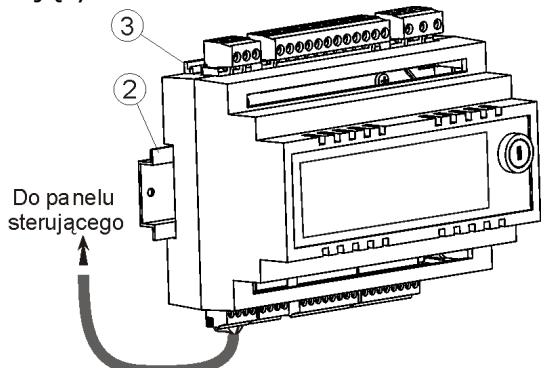

Rys. 22 Osadzenie regulatora na szynie, gdzie: 1 moduł wykonawczy, 2 – szyna DIN TS35, 3 – zaczepy.

Ze względu na bezpieczeństwo należy zachować bezpieczny odstęp pomiędzy częściami czynnymi zacisków modułu wykonawczego a przewodzącymi (metalowymi) elementami zabudowy (co najmniej 10mm).

Przewody przyłączeniowe muszą być zabezpieczone przed wyrwaniem, obluzowaniem lub zabudowane w taki sposób, że nie będzie możliwe wystąpienie naprężeń w stosunku do przewodów.

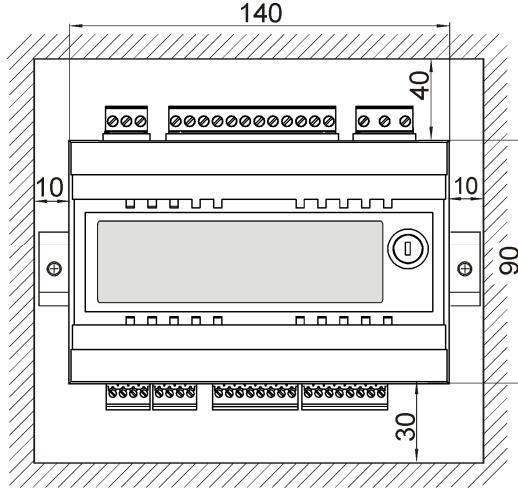

Rys. 23 Warunki zabudowy modułu

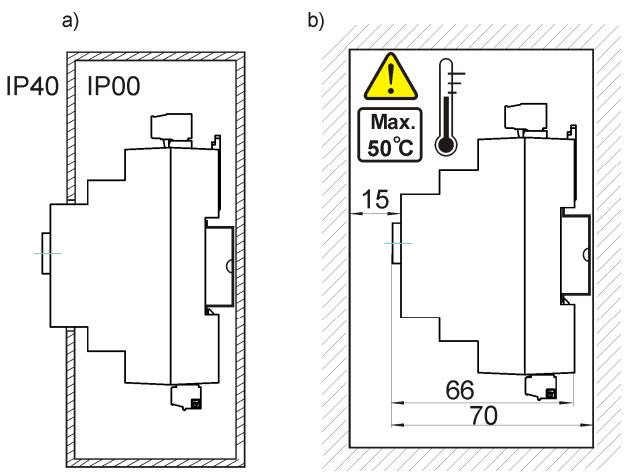

Rys. 24 Metody zabudowy modułu: a – w obudowie modułowej z dostępem do powierzchni czołowej, b – w obudowie bez dostępu do powierzchni czołowej.

### **13.5Stopień ochrony IP**

Obudowa modułu wykonawczego regulatora zapewnia różne stopnie ochrony IP zależności od sposobu montażu. Wyjaśnienie podaje Rys. 24a. Po zabudowaniu zgodnie z tym rysunkiem od czoła obudowy modułu wykonawczego urządzanie posiada stopień ochrony IP20 (podany na tabliczce znamionowej). Obudowa od strony zacisków posiada stopień ochrony IP00, dlatego zaciski modułu wykonawczego muszą być bezwzględnie zabudowane uniemożliwiając dostęp do tej części obudowy.

Jeśli zachodzi potrzeba uzyskania dostępu do części z zaciskami należy odłączyć zasilanie sieciowe, upewnić się że na zaciskach i przewodach nie występuje napięcie sieciowe, po czym zdemontować zabudowę modułu wykonawczego.

### **13.6Podłączenie instalacji elektrycznej**

Regulator przystosowany jest do zasilania napięciem 230V~, 50Hz. Instalacja powinna być:

- trójprzewodowa (z przewodem ochronnym),
- zgodna z obowiązującymi przepisami.
	- Uwaga: Po wyłączeniu regulatora za pomocą klawiatury, na zaciskach regulatora może występować napięcie niebezpieczne. Przed przystąpieniem do prac montażowych należy bezwzględnie odłączyć zasilanie sieciowe oraz upewnić się, że na zaciskach i przewodach nie występuje napięcie niebezpieczne.

Schemat połączeń elektrycznych przedstawiono na. Przewody przyłączeniowe nie powinny stykać się z powierzchniami o temperaturze przekraczającej nominalną temperaturę ich pracy.

Zaciski o numerach 1-15 przeznaczone są do podłączania urządzeń o zasilaniu sieciowym  $230V$ ~.

Zaciski 16–31 przeznaczone są do współpracy z urządzeniami niskonapięciowymi (poniżej 12V).

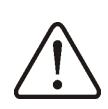

Podłączenie napięcia sieciowego 230V~ do zacisków 16-31 oraz złącz transmisji RS485 skutkuje uszkodzeniem regulatora oraz stwarza zagrożenie porażenia prądem elektrycznym

Końce podłączanych przewodów zwłaszcza zasilających, muszą być zabezpieczone przed rozwarstwieniem izolowanymi tulejkami zaciskowymi zgodnie z poniższym rysunkiem:

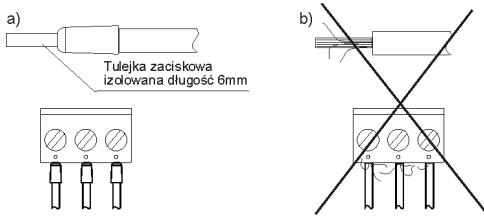

Rys. 25 Zabezpieczanie końców przewodów: a) prawidłowe, b) nieprawidłowe

Przewód zasilający powinien być podłączony do zacisków oznaczonych strzałką.

### **13.7Połączenia ochronne**

Przewód ochronny kabla zasilającego powinien być podłączony do listwy zerowej połączonej z metalową obudową kotła. Złączkę należy połączyć z zaciskiem regulatora oznaczonym symbolem  $\bigoplus$  oraz z zaciskami uziemiającymi urządzeń przyłączonych do regulatora.

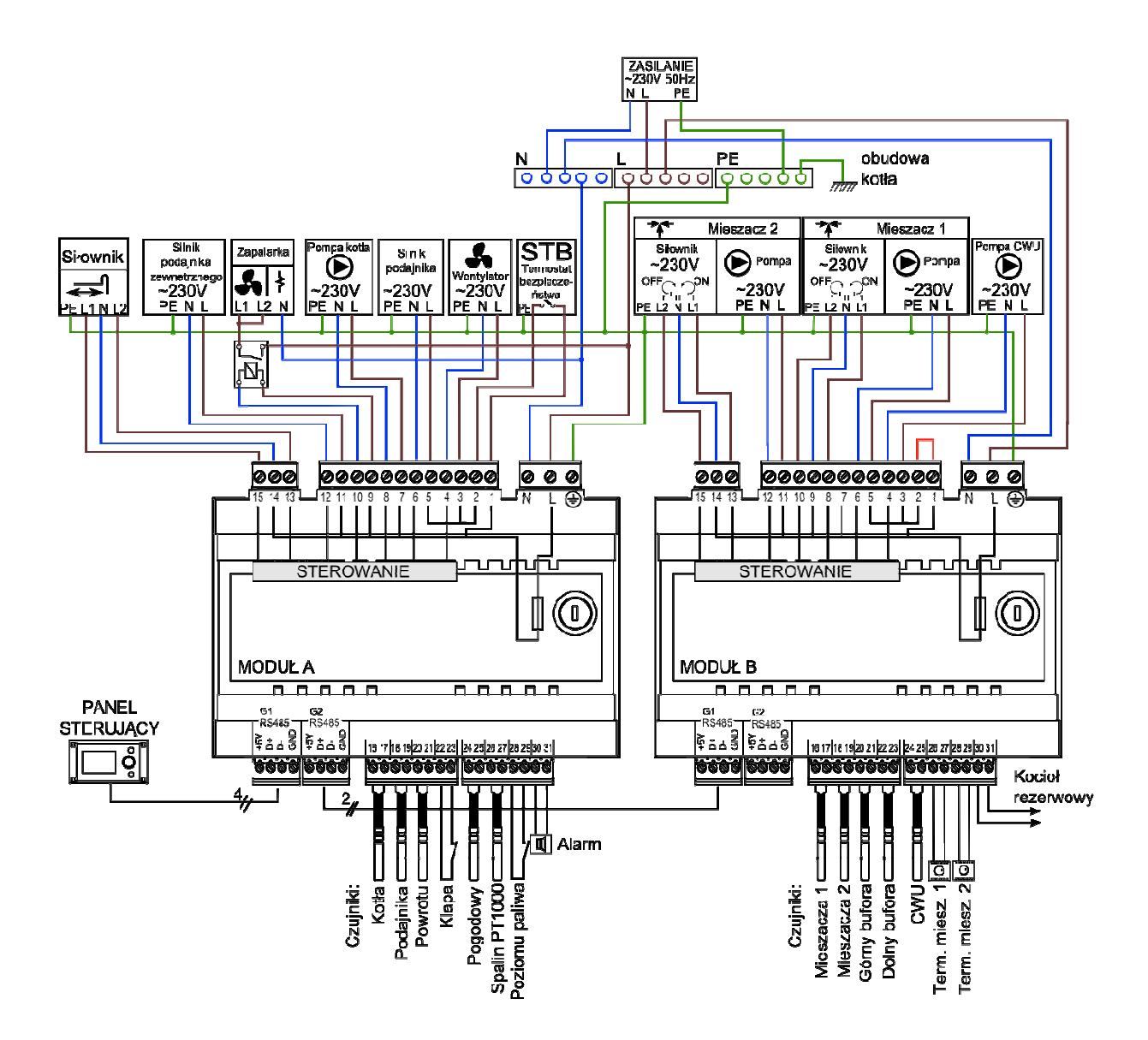

Rys. 26 Schemat połączeń elektrycznych z urządzeniami zewnętrznymi.

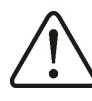

Regulatora musi być wyposażony w komplet wtyków włożonych w złącza do zasilania urządzeń o napięciu 230V~

### **13.8Podłączenie czujników temperatury**

Regulator współpracuje wyłącznie z czujnikami typu CT4 i CT2S. Stosowanie innych czujników jest zabronione.

Przewody czujników można przedłużyć przewodami o przekroju nie mniejszym niż  $0.5$ mm<sup>2</sup>. . Całkowita długość przewodów czujnika nie powinna jednak przekraczać 15m.

Czujnik temperatury kotła należy zamontować w rurze termometrycznej umieszczonej w płaszczu kotła. Czujnik temperatury podajnika należy zamocować na powierzchni rury ślimaka podajnika. Czujnik temperatury zasobnika ciepłej wody użytkowej w rurze termometrycznej wspawanej w zasobnik. Czujnik temperatury mieszacza najlepiej zamontować w gilzie (tulei) umieszczonej w strumieniu przepływającej wody w rurze, jednak dopuszcza się również zamontowanie czujnika ,,przylgowo" do rury, pod warunkiem użycia izolacji termicznej osłaniającej czujnik wraz z rurą.

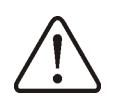

Czujniki muszą być zabezpieczone przed obluzowaniem od mierzonych powierzchni

Należy zadbać o dobry kontakt cieplny pomiędzy czujnikami, a powierzchnią mierzoną. Do tego celu należy użyć pasty termoprzewodzącej. Nie dopuszcza się zalewania czujników olejem lub wodą. Rys. 26.

Czujnik należy przykręcić do ściany za pomocą wkrętów montażowych. Dostęp do otworów pod wkręty montażowe uzyskuje się po odkręceniu pokrywki czujnika.

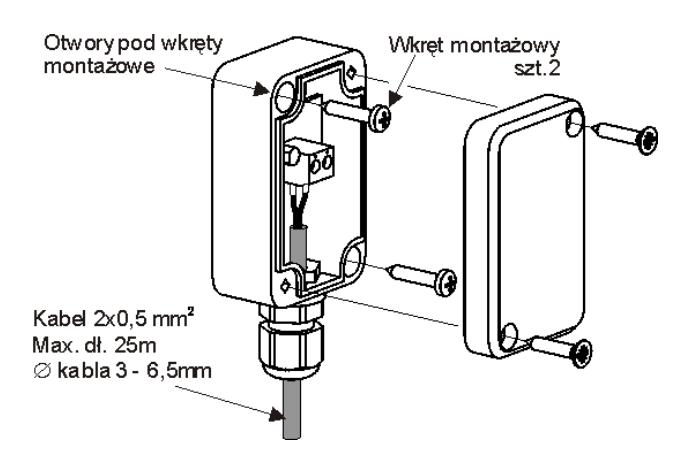

Kable czujników powinny być odseparowane od przewodów sieciowych. W przeciwnym przypadku może dojść do błędnych wskazań temperatury. Minimalna odległość między tymi przewodami powinna wynosić 10cm.

Nie należy dopuszczać do kontaktu przewodów czujników z gorącymi elementami kotła i instalacji grzewczej. Przewody czujników temperatury są odporne na temperaturę nie przekraczającą 100°C.

### **13.9Podłączenie czujnika pogodowego**

Regulator współpracuje wyłącznie z czujnikiem pogodowym typu CT4-P. Czujnik należy zamocować na najzimniejszej ścianie budynku, zwykle jest to strona północna w miejscu zadaszonym. Czujnik nie powinien być narażony na bezpośrednie oddziaływanie promieni słonecznych oraz deszczu. Czujnik zamocować na wysokości co najmniej 2m powyżej gruntu w oddaleniu od okien, kominów i innych źródeł ciepła mogących zakłócić pomiar temperatury (co najmniej 1,5m).

Do podłączenia użyć kabla o przekroju przewodów co najmniej 0,5 mm<sup>2</sup> o długości do 25m. Polaryzacja przewodów nie jest istotna. Drugi koniec kabla podłączyć do zacisków regulatora wg

Rys. 27. Podłączenie czujnika pogodowego CT4-P, czujnik nie stanowi standardowego wyposażenia regulatora.

### **13.10 Sprawdzenie czujników temperatury**

Czujniki temperatury CT4/CT4-W/CT4- P/CT2S można sprawdzić poprzez pomiar ich rezystancji w danej temperaturze. W przypadku stwierdzenia znacznych różnic między wartością rezystancji zmierzonej a wartościami z poniższej tabeli należy czujnik wymienić.

Regulator współpracuje wyłącznie z czujnikiem spalin typu CT2S. Do sprawdzenia czujnika CT2S należy użyć bardzo dokładnego multimetru – w przeciwnym razie czujnik można sprawdzić jedynie zgrubnie.

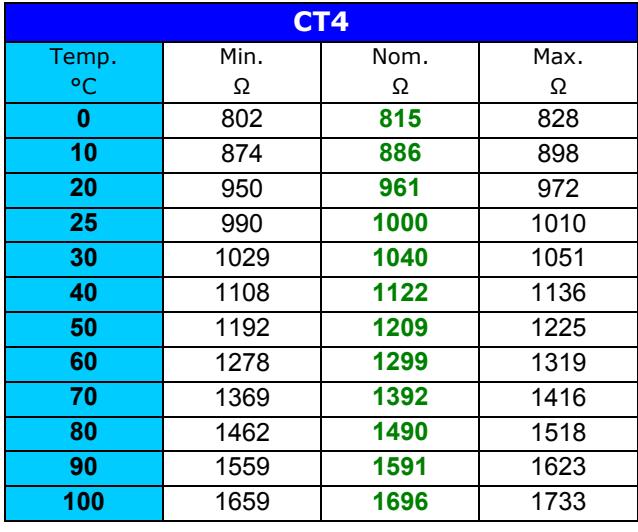

#### **CT4-P**

Rys. 26 wpływają na obieg mieszacza 1 oraz mieszacza 2. Gdy cała instalacja grzewcza budynku zasilana jest przez mieszacz, wówczas wszystkie ustawienia termostatu pokojowego dla kotła powinny być wyłączone.

Termostat pokojowy po rozwarciu styków zmniejsza temperaturę zadaną obiegu mieszacza o wartość obniżenia temperatury zadanej mieszacza od termostatu. Parametr znajduje się w:

### **MENU > USTAWIENIA MIESZACZA 1 > Term. pokojowy miesz**

Pompa mieszacza nie jest wyłączana po rozwarciu styków termostatu pokojowego.

Wartość parametru należy tak dobrać, aby po zadziałaniu termostatu pokojowego (rozwarciu styków), temperatura w pomieszczeniu spadała.

Pozostałe nastawy wg. pkt. 8.14 Rys. 26 oraz Rys. 28.

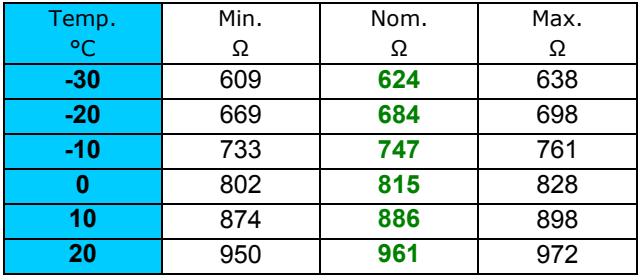

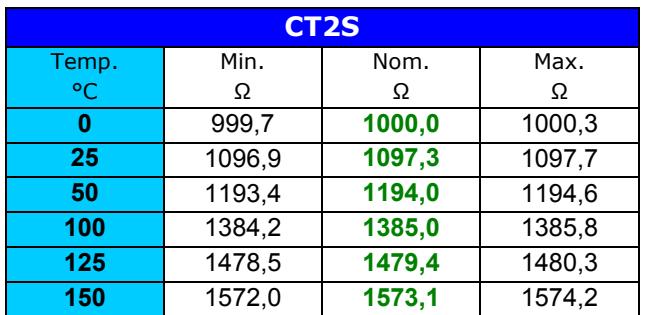

Tabela 2 **Tabele rezystancji czujników temperatury** 

#### **13.11 Podłączenie termostatu pokojowego mieszaczy**

Termostaty pokojowe podłączone do modułu wykonawczego B wg

### **13.12 Podłączenie kotła rezerwowego**

Regulator może sterować pracą kotła rezerwowego (gazowego lub olejowego) w skutek czego nie jest konieczne ręczne załączanie lub wyłączanie tego kotła. Kocioł rezerwowy zostanie załączony w przypadku spadku temperatury kotła pelletowego oraz wyłączy się jeśli kocioł pelletowy osiągnie odpowiednią temperaturę. Podłączenie do kotła rezerwowego np. gazowego powinno być wykonane przez wykwalifikowanego instalatora zgodnie z dokumentacją techniczną tego kotła.

Kocioł rezerwowy powinien być podłączony za pośrednictwem przekaźnika do zacisków 30-31 modułu wykonawczego B regulatora zgodnie z

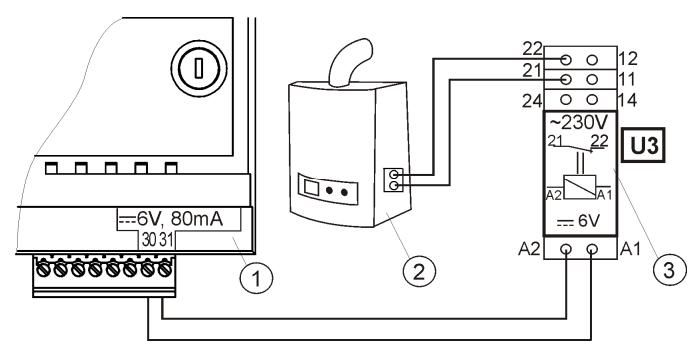

Rys. 28. Przykładowy schemat układu do podłączenia kotła rezerwowego do regulatora ecoMAX800P, gdzie: 1 regulator ecoMAX800P moduł B, 2 – kocioł rezerwowy (gazowy lub olejowy), 3 – Moduł U3 składający się z przekaźnika RM 84-2012-35-1006 i podstawki GZT80 RELPOL,

Standardowo regulator nie jest wyposażony w moduł U3. Komponenty do złożenia modułu U3 są oferowane do sprzedaży przez producenta regulatora ecoMAX.

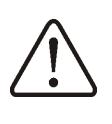

Montaż i instalację modułu należy wykonać we własnym zakresie zgodnie z obowiązującymi przepisami.

Aby włączyć sterowanie kotłem rezerwowym należy ustawić temperaturę instalacji CO przy której kocioł rezerwowy ma być wyłączony:

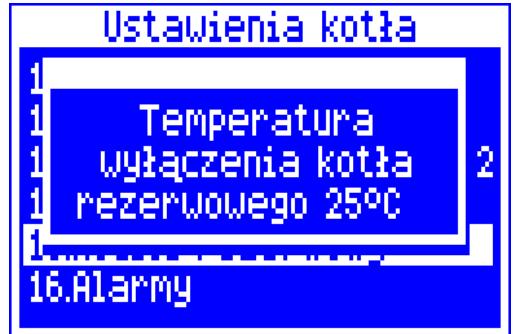

Rys. 29 Włączenie sterowania kotłem rezerwowym

### **MENU > Ustawienia serwisowe Ustawienia kotła > Kocioł rezerwowy**

Wyłączenie sterowania kotłem rezerwowym następuje po ustawieniu opisanego parametru na wartość ,,0".

Gdy kocioł pelletowy zostanie rozpalony, a jego temperatura przekroczy nastawioną wartość np. 25°C, wówczas regulator ecoMAX 800P wyłączy kocioł rezerwowy. Poda napięcie stałe 6V na zaciski 30-31 modułu B. Spowoduje to wyzwolenie cewki przekaźnika modułu U3 i rozłączenie jego styków. Po spadku temperatury kotła poniżej parametru temperatura wyłączenia kotła rezerwowego

regulator przestanie podawać napięcie na styki 30-31 co załączy kocioł rezerwowy.

Przełączenie regulatora ecoMAX 800 ∏€ do trybu WYŁĄCZONY powoduje włączenie kotła rezerwowego

Mieszacz pracuje, w przypadku zadziałania kotła rezerwowego. Dzięki temu, po wyczerpaniu się paliwa w kotle, obieg mieszacza jest dalej zasilany. Zaleca się przełączyć regulator ecoMAX800P w tryb WYŁĄCZONY, gdy kocioł retortowy ulegnie awarii i zaistnieje konieczność pracy na kotle rezerwowym. W trybie WYŁĄCZONY mieszacz oraz pompa CWU jest w stanie pracy.

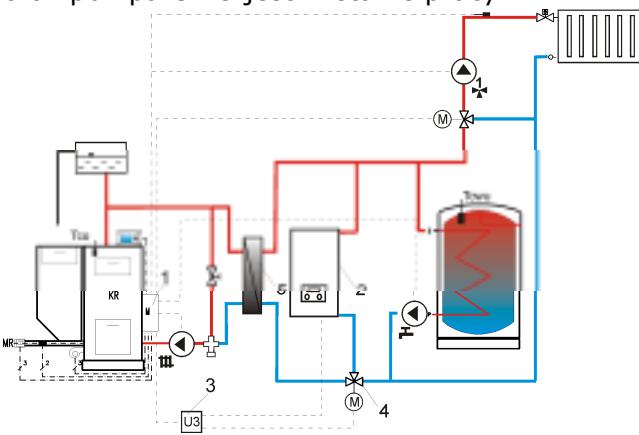

Rys. 30. Schemat hydrauliczny z kotłem rezerwowym, połączenie obiegu otwartego z obiegiem zamkniętym, gdzie: 1 – regulator ecoMAX, 2 – kocioł rezerwowy, 3 – moduł U3 szt.2, 4 – zawór przełączający (z wyłącznikami krańcowymi), 5 – wymiennik ciepła, zalecane ustawienie *priorytet CWU* = *wyłączony, pompa CO=pompa kotła = TAK*. 7

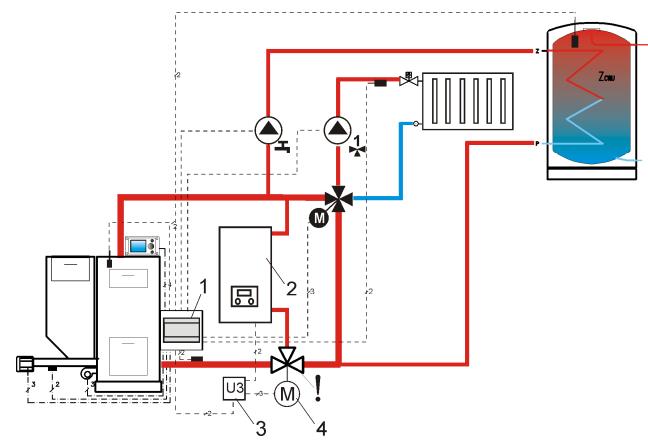

33 Rys. 31. Schemat hydrauliczny z kotłem rezerwowym i zaworem czterodrogowym w obiegu zamkniętym, gdzie: 1 – regulator ecoMAX, 2 – kocioł rezerwowy, 3 – moduł U3 szt.2, 4 – siłownik zaworu przełączającego (z wyłącznikami krańcowymi), ! - aby zapewnić swobodny przepływ grawitacyjny wody w obiegu kotła,

przekrój czynny zaworu przełączającego (4) musi być większy, bądź równy przekrojowi rury obiegu kotła. Stosować duże przekroje rur grawitacyjnego obiegu kotła.

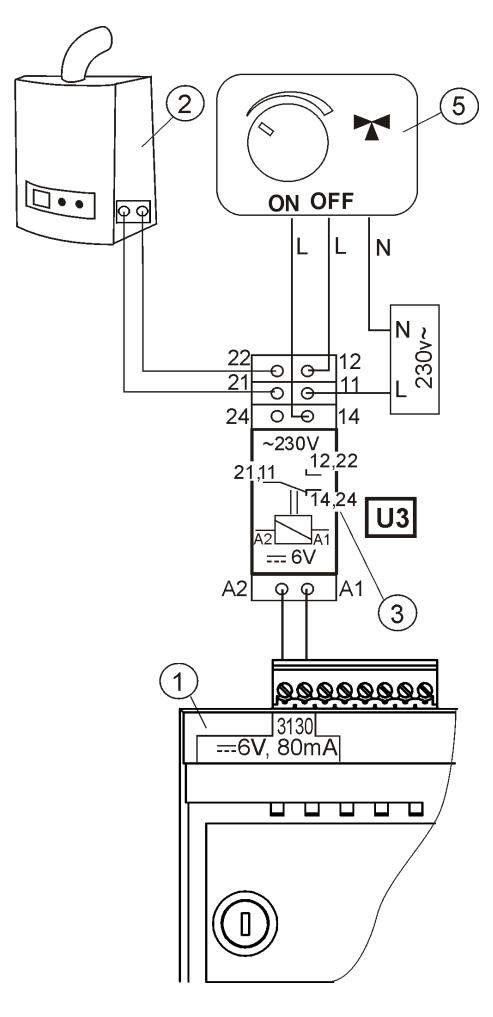

Rys. 32. Schemat elektryczny sterowania zaworem przełączającym, gdzie: 1 – regulator ecoMAX800P moduł B, 2 – kocioł rezerwowy, 3 – przekaźnik np. RM 84-2012-35-1006 RELPOL (moduł U3), 5 – siłownik zaworu przełączającego (z wyłącznikami krańcowymi), uwaga: zaciski 22,21,24 muszą być odseparowane galwanicznie od zacisków 12,11,14.

### **13.13 Podłączenie sygnalizacji alarmów**

Regulator może sygnalizować stany alarmowe załączając urządzenie zewnętrzne np. dzwonek lub urządzenie GSM do wysyłania SMS - krótkich wiadomości tekstowych.

Urządzenie do sygnalizacji alarmów należy podłączyć zgodnie z Rys. 33 za pośrednictwem modułu U3 do regulatora ecoMAX800P moduł A.

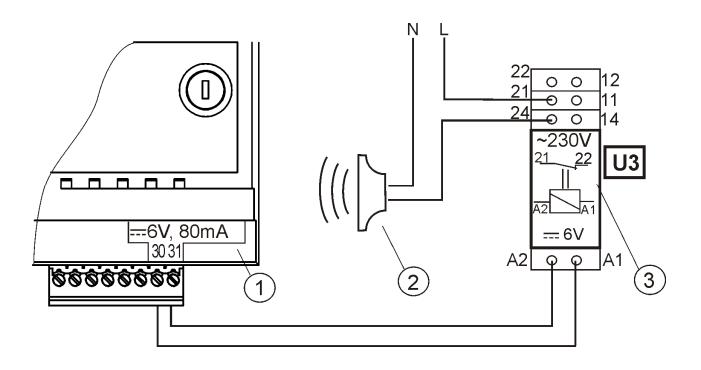

Rys. 33 Podłączenie zewnętrznego urządzenia alarmowego, gdzie: 1- regulator ecoMAX800, 2 – zewnętrzne urządzenie alarmowe, 3 – Moduł U3 składający się z przekaźnika RM 84-2012-35-1006 RELPOL i podstawki GZT80 RELPOL,

W celu poprawnego działania należy ustawić odpowiednią wartość kodu sygnalizacji aktywnych alarmów w menu:

### **MENU > Ustawienia serwisowe > Ustawienia kotła > Alarmy**

Wybranie wartości "127" powoduje podanie napięcia na styk 30-31 przy wystąpieniu któregokolwiek z alarmów. Po ustawieniu tego parametru na ,,0" spowoduje, że regulator nie będzie podawał napięcia przy żadnym z alarmów.

Styk 30-31 modułu A można tak skonfigurować, aby było podawane na nim napięcie przy wystąpieniu jednego bądź kilku alarmów. Wartość na jaką należy ustawić ten parametr dla danego alarmu podaje poniższa tabela:

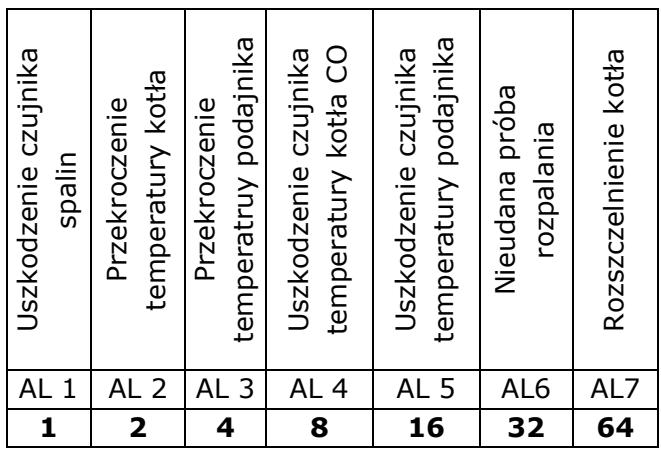

Przykład: ustawiając wartość parametru na ,,8" napięcie będzie podawane na styk przy wystąpieniu tylko alarmu AL4. Ustawiając na ,,1" styk sygnalizował będzie tylko alarm AL1. W przypadku, gdy styk ma sygnalizować kilka alarmów np. alarmy AL2 i AL4 należy zsumować wartości z tabeli odpowiadające poszczególnym alarmom, czyli ustawić sumę  $2 + 8 = 10$ . Gdy ma być sygnalizowany alarm AL1, AL2, AL3 należy ustawić na  $,7$ " gdyż suma  $1 + 2 + 4 = 7$ .

### **13.14 Podłączanie mieszacza**

Regulator współpracuje jedynie z siłownikami zaworów mieszających wyposażonych w Rys. 26 oraz dokumentacją producenta siłownika zaworu (nie pomylić kierunku otwierania z kierunkiem zamykania zaworu).

- podłączyć czujnik temperatury mieszacza i pompę mieszacza.

uruchomić regulator i wprowadzić w ustawieniach serwisowych mieszacza właściwy czas otwierania zaworu zgodny z dokumentacją siłownika. **MENU > Ustawienia serwisowe > Ustawienia miesz. 1 > Czas otwarcia zaworu** 

 - wyłączyć i włączyć zasilanie regulatora, odczekać do czasu skalibrowania się siłownika. Podczas kalibracji siłownik jest zamykany przez czas otwierania zaworu. Kalibracja jest sygnalizowana w **MENU > Informacje** w zakładkach poszczególnych mieszaczy, napisem ,,KAL".

 - upewnić się czy siłownik otwiera się we właściwą stronę. Można do tego celu otworzyć MENU Informacje i przejść do zakładki info wybranego mieszacza lub wejść do sterowania ręcznego regulatora. Jeśli mieszacz nie otwiera się we właściwą stronę należy zmienić podłączenie elektryczne.

- wyłączyć i włączyć zasilanie elektryczne regulatora, odczekać do czasu skalibrowania się siłownika.

Rys. 26. W momencie zadziałania ogranicznika, odłączony zostanie nadmuch oraz silnik podajnika paliwa.

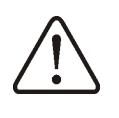

Ogranicznik temperatury bezpieczeństwa musi posiadać znamionowe napięcie pracy co najmniej ~230V i powinien posiadać obowiązujące dopuszczenia

W przypadku rezygnacji z zainstalowania ogranicznika na zaciskach 1-2 powinno się wykonać mostek. Mostek należy wykonać z przewodu o przekroju co najmniej 0,75 mm<sup>2</sup>

wyłączniki krańcowe. Stosowanie innych siłowników jest zabronione. Można stosować siłowniki o zakresie czasu pełnego obrotu od 30 do 255s.

Opis podłączania mieszacza:

- wyłączyć zasilanie elektryczne regulatora,

- ustalić kierunek w którym siłownik się zamyka/otwiera i połączyć elektrycznie siłownik mieszacza z regulatorem, zgodnie z - ustawić parametry mieszacza zgodnie z pkt.15.8

### **13.15 Podłączenie pompy cyrkulacyjnej**

Pompa cyrkulacyjna może być podłączona do regulatora kotła ecoMAX800P-L jedynie po zakupie rozszerzającego modułu wykonawczego. Wówczas pompa cyrkulacyjna będzie obsługiwana przez regulator ecoMAX800P-L.

### **13.16 Podłączenie ogranicznika temperatury STB**

W celu uniknięcia przegrzania kotła na skutek awarii regulatora należy podłączyć ogranicznik temperatury bezpieczeństwa STB lub inny odpowiedni do danego kotła. Ogranicznik STB należy podłączyć pod zaciski 1-2 modułu wykonawczego A wskazane na

z izolacją o takiej grubości, aby wymagania bezpieczeństwa dla kotła były zachowane.

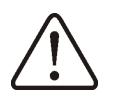

Obecne przepisy nakazują stosowanie ogranicznika temperatury bezpieczeństwa

### **13.17**

### **13.18 Podłączenie panelu pokojowego**

Istnieje możliwość podłączenia panelu pokojowego ecoSTER200. Główne funkcje panelu:

- funkcja termostatu pokojowego (3 termostaty),

- funkcja panelu sterującego kotłem,

- funkcja sygnalizacji alarmów,
- funkcja wskaźnika poziomu paliwa.

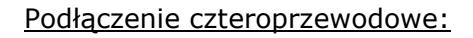

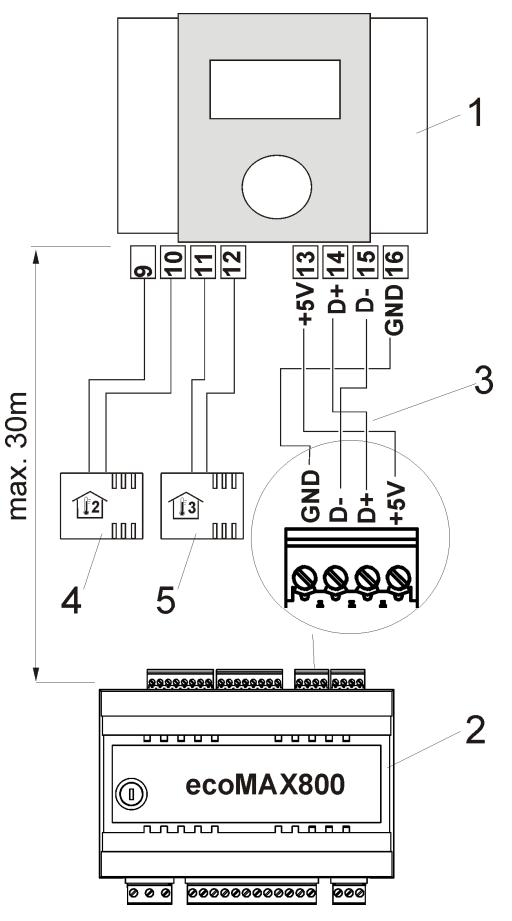

Rys. 34 Schemat podłączenia elektrycznego (czteroprzewodowego), gdzie: 1 – panel pokojowy ecoSTER200, 2 – regulator ecoMAX800P-L, 3 – przewód łączący, 4 czujnik pokojowy termostatu 2 typ CT7, 5 – czujnik pokojowy termostatu 3 typ CT7.

### Podłączenie dwuprzewodowe:

Podłączenie dwu przewodowe wymaga zastosowania zasilacza 5V napięcia stałego o prądzie nominalnym minimum 200mA. Przewody GND i +5V przełączyć z modułu (2) do zewnętrznego zasilacza umieszczonego przy ecoSTER200 (1). Zasilacz nie stanowi wyposażenia regulatora.

Maksymalna długość przewodów do panelu dodatkowego nie powinna przekraczać 30m, zaś przekrój nie powinien być mniejszy niż  $0,5 \text{ mm}^2$ .

### **14 USTAWIENIA SERWISOWE KOTŁA**

### **14.1 Ochrona powrotu**

**Uwaga: funkcja ochrony powrotu zabezpiecza kocioł przed pracą na zimnej wodzie powrotnej. Funkcja nie będzie działała prawidłowo przy wadliwej instalacji hydraulicznej. Instalacja powinna być tak zaprojektowana, aby w sytuacji przymknięcia (zamknięcia) zaworu mieszającego, temperatura powrotu kotła wzrosła powyżej zadanego progu.** 

Jeżeli kocioł współpracuje z zaworem mieszającym i siłownikiem zaworu a czujnik temperatury powrotu jest podłączony, wówczas można uaktywnić funkcję ochronną przed zimną wodą powracającą do kotła. W tym celu należy wybrać włączony, w menu:

### **MENU > Ustawienia serwisowe > Ustawienia kotła > Ochrona powrotu > Tryb pracy**

Uwaga: funkcja ochrony powrotu działa tylko dla obiegu mieszacza 1.

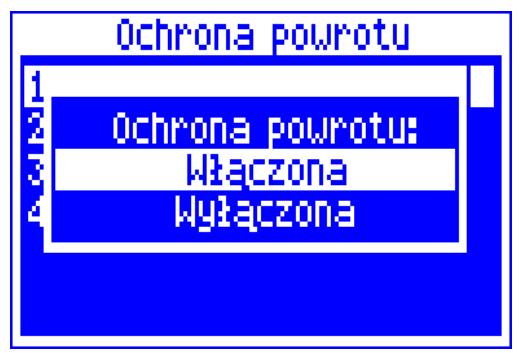

Rys. 35 Ochrona powrotu

Opis działania regulatora przy ochronie powrotu opisano w pkt. 9.

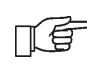

Jeśli czujnik temperatury powrotu T3 jest odłączony lub uszkodzony, wówczas regulator samoczynnie w*.*  Czujnik powrotu montowany przylgowo do rury musi być odizolowany termicznie od otoczenia.

### **14.2Wybór termostatu**

### **MENU > Ustawienia serwisowe Ustawienia kotła > Wybór termostatu**

Opcja umożliwia wybór termostatu pokojowego dla obiegu kotła w przypadku, gdy podłączono panel pokojowy ecoSTER200 lub wykorzystywane są mechaniczne termostary podłączone do wykonawczego modułu B. Dostępne opcje:

- Wyłączony,

- Uniwersalny 1 – standardowy termostat zwierno-rozwierny, podłączony do zacisków 26-27 modułu B,

- Uniwersalny 2 – standardowy termostat zwierno-rozwierny, podłączony do zacisków 28-29 modułu B,

- ecoSTER1 – termostat 1 w ecoSTER 200,

- ecoSTER2 – termostat 2 w ecoSTER 200,

- ecoSTER3 – termostat 3 w ecoSTER 200.

Jeśli ecoSTER200 nie jest podłączony to w menu widzoczne są jedynie opcje dotyczące współpracy z uniwersalnymi termostatami pokojowymi.

### **14.3Sterowanie pogodowe kotła**

Parametr umożliwia włączenie sterowania pogodowego dla kotła wyliczającego temperaturę zadaną kotła w zależności od wskazać czujnika pogodowego. Szczegółowe informacje podaje pkt.8.15. oraz 13.9.

KÊ

Włączanie sterowania pogodowego dla kotła jest zbędne w instalacjach centralnego ogrzewania, gdzie zawór mieszający z siłownikiem zasila całą instalację CO. W takim przypadku wystarczy włączenie sterowania pogodowego dla obiegu mieszacza, a temperatura zadana kotła będzie wyznaczana automatycznie.

### **14.4Krzywa grzewcza**

Parametr umożliwia wybór właściwej krzywej grzewczej. Szczegółowe informacje podaje pkt.8.15.

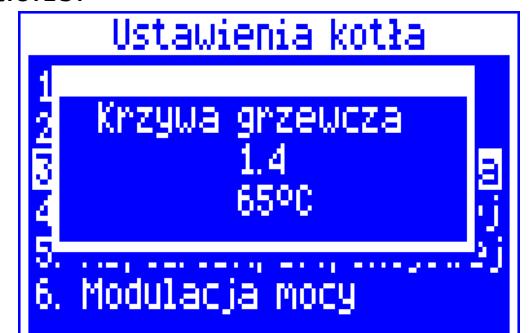

Rys. 36 Wybór krzywej grzewczej kotła, gdzie: 1.4 – wybrana krzywa grzewcza, 65 – wyliczona temperatura z krzywej grzewczej dla aktualnie zmierzonej temperatury zewnętrznej przez czujnik CT4-P.

### **14.5Przesunięcie równoległe krzywej**

Umożliwia przesunięcie krzywej grzewczej w zakresie ±20˚C. Szczegółowe informacje podaje pkt 8.14 oraz 8.15.

### **14.6Współczynnik temperatury pokojowej**

Opcja dostępna tylko po podłączeniu panelu pokojowego ecoSTER200. Umożliwia wprowadzenie korekty temperatury zadanej obiegu kotła w oparciu o wskazanie temperatury w pomieszczeniu ogrzewanym. Zakres: 0…50. Im większa wartość współczynnika, tym większa korekta temperatury zadanej kotła. Przy ustawieniu na wartość ,,0" temperatura zadana kotła nie jest korygowana.

### Przykład.

Temperatura zadana w ogrzewanym pomieszczeniu (ustawiona w ecoSTER200) = 22°C. Temperatura zmierzona w pomieszczeniu (przez ecoSTER200) = 20°C. Współczynnik temperatury pokojowej = 15. Temperatura zadana kotła zostanie zwiększona o [(22°C -20°C)]x15/10 = 3°C.

### **14.7Histereza kotła**

Parametr decydujący o temperaturze przy której kocioł powraca z trybu pracy NADZÓR do trybu PRACA. Regulator powraca do trybu PRACA przy temperaturze: temperatura zadana kotła – histereza kotła.

### **14.8Minimalna temperatura zadana kotła**

Jest to parametr za pomocą którego można ograniczyć użytkownikowi ustawienie zbyt niskiej temperatury zadanej kotła. Praca kotła na zbyt niskiej temperaturze może spowodować jego szybkie uszkodzenie, korozję, zabrudzenie itp. Dodatkowo regulator przyjmie tą temperaturę zamiast temperatury zdanej kotła wynikającej z obniżenia od przedziałów czasowych czy termostatu pokojowego.

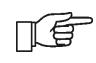

Ustawić wartość zgodnie z zaleceniem producenta kotła

### **14.9Maksymalna temperatura zadana kotła**

Jest to parametr za pomocą którego można ograniczyć użytkownikowi ustawienie zbyt wysokiej temperatury zadanej kotła.

Jeśli z krzywej grzewczej lub temperatury zadanej CWU, będzie wynikać wyższa temperatura zadana kotła niż maksymalna temperatura zadana kotła, to regulator przyjmie w takim przypadku, maksymalna temperaturę zadaną kotła jako temperaturę zadaną*.*

Ustawić wartość zgodnie z Цê zaleceniem producenta kotła

### **14.10 Minimalna moc nadmuchu**

Przy pierwszym uruchomieniu kotła należy ustawić minimalna moc nadmuchu jaką może ustawić użytkownik.

### **MENU > Ustawienia serwisowe > Ustawienia kotła > Min. moc nadmuchu**

Parametr zabezpiecza przed uszkodzeniem wentylatora na skutek pracy ze zbyt małą prędkością obrotową. Minimalną moc nadmuchu należy wyznaczyć na podstawie obserwacji zachowania się wentylatora.

Po wprowadzeniu wartości np. 20% użytkownik będzie miał możliwość ustawienia mocy nadmuchu nie mniejszej niż 20%.

W przypadku, gdy kocioł nie może osiągnąć temperatury zadanej na skutek zredukowania obrotów ÆÊ wentylatora należy zwiększyć wartość parametru minimalna moc nadmuchu.

### **14.11 Czas detekcji braku paliwa**

Jest to czas po którym regulator rozpocznie procedurę rozpoznawania braku opału. Procedura opisana jest w pkt. **Błąd! Nie można odnaleźć źródła odwołania.Błąd! Nie można odnaleźć źródła odwołania.**.

はこ

W przypadku, gdy regulator za wcześnie wystawia alarm "Brak opału" należy zwiększyć wartość tego parametru

Przy ustawieniu na wartość''0" brak opału nie jest wykrywany. Jednak działanie takie nie jest zalecane z uwagi na prawdopodobieństwo zasypania komory spalania paliwem w sytuacji ,,gdy palenisko wygaśnie z przyczyn innych niż brak opału, np. nie zostanie dobrze rozpalone"

### **14.12 Czas podawania NADZÓR**

Jest to czas podawania paliwa i pracy nadmuchu w trybie NADZÓR (**Błąd! Nie można odnaleźć źródła odwołania.Błąd! Nie można odnaleźć źródła odwołania.**)

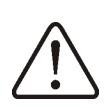

Wartość tego parametru nie może być zbyt duża, gdyż może doprowadzić do przegrzewania kotła w trybie NADZÓR. W trybie NADZÓR temperatura kotła musi powoli spadać.

### **14.13 Wydłużenie pracy nadmuchu**

W trybie pracy kotła NADZÓR po podaniu dawki paliwa i wyłączeniu podajnika wentylator pracuje jeszcze przez czas *wydłużenia pracy nadmuchu* w celu rozpalenia podanej dawki paliwa (zgodnie z **Błąd! Nie można odnaleźć źródła odwołania.Błąd! Nie można odnaleźć źródła odwołania.**).

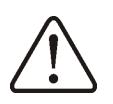

Wartość tego parametru nie może być zbyt duża, gdyż może doprowadzić do przegrzewania kotła w trybie NADZÓR. W trybie NADZÓR temperatura kotła musi powoli spadać.

### **14.14 Maksymalna temperatura podajnika**

Jest to temperatura zadziałania funkcji zabezpieczającej przed cofnięciem płomienia do podajnika paliwa. Funkcja opisana jest w pkt. 18.3.

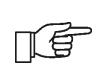

Ustawienie *maksymalnej temperatury podajnika* na wartość ,,0" umożliwia odłączenie czujnika podajnika oraz pracę regulatora bez tego czujnika. Jednak nie zaleca się

takich ustawień, gdyż funkcja ochrony przed cofnięciem płomienia będzie w tym przypadku wyłączona

### **14.15 Min. temp. powrotu**

Parametr określa temperaturę wody powracającej do kotła, poniżej której, siłownik zaworu czterodrogowego zostanie przymknięty. Po wzroście temperatury powrotu powyżej wartość tego parametru + *histereza temperatury powrotu*, siłownik wraca do normalnej pracy.

### **14.16 Histereza temperatury powrotu**

Parametr definiuję histerezę temperatury powrotu.

### **14.17 Przymknięcie zaworu**

Parametr określa procent przymknięcia zaworu czterodrogowego po spadku temperatury wody powracającej do kotła, poniżej zadanej wartości. Należy ustawić taki stopień przymknięcia, przy którym temperatura na powrocie do kotła wzrasta najszybciej. Zalecana wartość 0%.

### **14.18 Kocioł rezerwowy**

Za pomocą tego parametru określa się temperaturę kotła pelletowego przy której kocioł rezerwowy (np. gazowy) zostanie wyłączony. Szczegółowe informacje podaje pkt. 13.12.

### **14.19 Alarmy – konfiguracja sygnalizacji**

Szczegółowe informacje podaje pkt. 13.13

### **14.20 Temperatura schładzania kotła**

Temperatura przy której następuje prewencyjne schładzanie kotła. Szczegółowy opis znajduje się w pkt. 19.3.

> Zaleca się ustawienie *temperatury schładzania kotła* poniżej wartości

zadziałania ogranicznika TÊ temperatury bezpieczeństwa co zapobiegnie przerwom w pracy kotła na skutek przegrzania.

### **14.21 Parametr A, B oraz C Fuzzy Logic**

Parametry A, B i C Fuzzy logic mają wpływ na szybkość dochodzenia temperatury kotła do wartości zadanej oraz na stabilność utrzymywania temperatury zadanej kotła w trybie Fuzzy logic. Parametry te nie mają wpływu na jakość spalania w trybie Fuzzy Logic.

Nie zaleca się zmiany niniejszych parametrów jeśli szybkość zmiany mocy kotła jest na oczekiwanym poziomie.

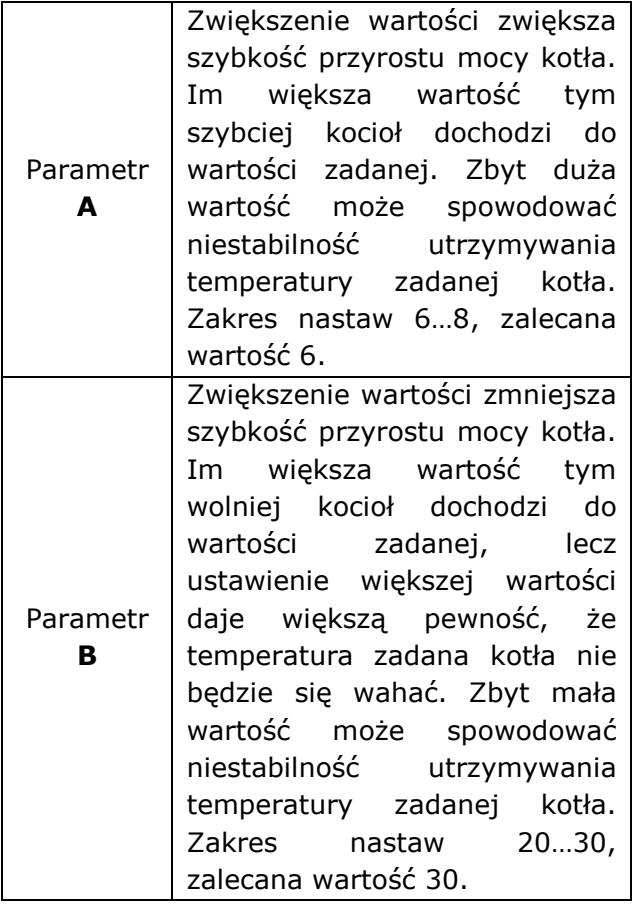

### **15 USTAWIENIA SERWISOWE CO oraz CWU**

### **15.1 Temperatura załączenia pompy CO**

Parametr decyduje o temperaturze przy której załączy się pompa CO. Po osiągnięciu temperatury równej parametrowi *Temperatura załączenia pompy CO,* pompa CO zostanie włączona. Zabezpiecza to kocioł przed roszeniem na skutek wychładzania go zimną wodą z powracającą z instalacji.

Samo wyłącznie pompy CO nie gwarantuje zabezpieczenia kotła przed roszeniem i w konsekwencji 爪龟 korozją. Należy stosować dodatkową automatykę np. zawór czterodrogowy

### **15.2Czas postoju pompy CO**

Parametr decyduje o czasie postoju pompy CO po zablokowaniu jej przez rozwarty termostat pokojowy w momencie osiągnięcia temperatury zadanej w pokoju (pkt. 0). Na skutek zablokowania pompy CO temperatura w ogrzewanych pomieszczeniach spadnie, a kocioł szybciej osiągnie temperaturę zadaną i przejdzie w stan NADZORU. Jednak zbyt długa blokada pompy CO prowadzi do wychłodzenia instalacji, a to niekorzystnie wpływa na utrzymanie temperatury pokojowej na stałym poziomie. Czynnik grzewczy zgromadzony w instalacji posiada dużą bezwładność cieplną i nagrzanie go po zwarciu styków termostatu może być zbyt długie. Dlatego nie zaleca się zbyt długich przestojów pompy CO. Po *czasie postoju pompy CO* regulator włączy ją na stały zaprogramowany czas wynoszący 30s. Uwaga: Blokowanie pompy CO może doprowadzić do przegrzania kotła!

### **15.3Postój pompy CO przy priorytecie CWU**

Przedłużające się ładowanie zasobnika CWU przy włączonym priorytecie CWU może doprowadzić do nadmiernego wychłodzenia instalacji CO, gdyż przy takich ustawieniach pompa CO jest wyłączona.

Parametr *czas postoju pompy CO podczas ładowania CWU* zapobiega temu przez umożliwienie okresowego załączenia pompy CO w czasie ładowania zasobnika CWU. Pompa CO po tym czasie uruchomi się na stały zaprogramowany czas 30s.

### **15.4Maksymalna temperatura CWU**

Parametr określa do jakiej maksymalnej temperatury zostanie nagrzany zasobnik CWU, podczas zrzucania nadmiaru ciepła z kotła w stanach alarmowych. Jest to bardzo ważny parametr, gdyż ustawienie zbyt dużej wartość może doprowadzić do poparzenia użytkowników. Zbyt mała wartość parametru spowoduje, że podczas przegrzania kotła nie będzie możliwości odprowadzenia nadmiaru ciepła do zasobnika CWU.

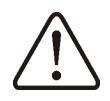

Przy projektowaniu instalacji ciepłej wody użytkowej, należy brać pod uwagę możliwość uszkodzenia się regulatora. Na skutek awarii regulatora, woda w zasobniku ciepłej wody użytkowej może nagrzać się do niebezpiecznej temperatury, zagrażającej poparzeniem użytkowników.

DLATEGO, NALEŻY STOSOWAĆ DODATKOWE ZABEZPIECZANIE W POSTACI ZAWORÓW TERMOSTATYCZNYCH.

### **15.5 Histereza zasobnika CWU**

Poniżej temperatury *temp. zadana CWU – histerez zasob. CWU* uruchomi się pompa CWU, w celu załadowania zasobnika CWU.

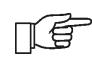

Przy ustawieniu małej wartości pompa CWU będzie uruchamiać się szybciej po spadku temperatury CWU

### **15.6Podwyższenie temperatury kotła od CWU oraz Mieszacza**

Parametr określa o ile stopni zostanie podniesiona temperatura zadana kotła, aby załadować zasobnik CWU oraz obieg mieszacza. Jednak będzie to realizowane jedynie, gdy zajdzie taka potrzeba. Gdy temperatura zadana kotła jest na wystarczającym poziomie to regulator nie będzie jej zmieniał ze względu na konieczność załadowania zasobnika CWU czy obiegu mieszacza.

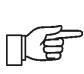

Podwyższenie temperatury zadanej kotła na czas ładowania zasobnika CWU jest sygnalizowane literką ,,C" w oknie głównym wyświetlacza

### **15.7Wydłużenie pracy CWU**

Po załadowaniu zasobnika CWU i wyłączaniu pompy CWU często istnieje problem z przegrzewaniem kotła. Zachodzi to w przypadku, gdy ustawiono temperaturę zadaną CWU wyższą niż temperatura zadana kotła. Szczególnie problem ten zachodzi w trybie pompy CWU: LATO, gdzie pompa CO jest wyłączona. W celu schłodzenia kotła pracę pompy CWU można wydłużyć o czas *Wydłużenia pracy pompy CWU.* 

**IS** 

Nie zaleca się ustawiania *Wydłużenia pracy pompy CWU* na wartość rożną od zera w przypadku, gdy temperatura zadana CWU jest niższa od temperatury zadanej kotła

### **15.8Czas postoju cyrkulacji**

Pompa cyrkulacyjna po czasie pracy nie pracuje przez *czas postoju cyrkulacji*. Dotyczy to zarówno aktywnych obniżeń nocnych oraz gdy pompa cyrkulacyjna jest załączona na stałe. Pozwala to na zaoszczędzenie energii elektrycznej oraz cieplnej. Zalecana nastawa: 15 – 40 min.

### **15.9Czas pracy cyrkulacji**

Pompa cyrkulacyjna po *czasie postoju cyrkulacji* pracuje przez *czas pracy cyrkulacji*. Dotyczy to zarówno aktywnych obniżeń nocnych oraz gdy pompa cyrkulacyjna jest załączona na stałe. Pozwala to na zaoszczędzenie energii elektrycznej oraz cieplnej. Zalecana nastawa: 60 – 120s.

### **15.10 Pompa kotła**

Przy ustawieniu parametru *Pompa CO* = *Pompa kotła* na wartość *,,TAK" ,* pompa CO nie jest zatrzymywana przy priorytecie CWU oraz przy trybie CWU LATO. Parametr przeznaczony jest tylko do instalacji hydraulicznych z wymiennikiem ciepła, gdzie zasobnik CWU jest zainstalowany po stronie układu zamkniętego, a wymiennik ciepła oddziela układ otwarty kotła od układu zamkniętego instalacji CO. Dzięki ciągłej pracy pompy ciepło może być przekazywane od kotła poprzez wymiennik ciepła do zasobnika CWU.

### **16 USTAWIENIA SERWISOWE MIESZACZA**

### **16.1OBSŁUGA MIESZACZA**

Do wyboru dostępne są poniższe opcje:

**wyłączony** – siłownik mieszacza i pompa mieszacza nie pracują,

**włączony CO** – opcję wybiera się, gdy obieg mieszacza zasila instalację grzejnikową centralnego ogrzewania. Maksymalna temperatura obiegu mieszacza nie jest ograniczana, mieszacz jest otwierany maksymalnie podczas alarmów np. przegrzania kotła. Uwaga: nie włączać tej opcji, gdy instalacja jest wykonana z rur wrażliwych na wysoką temperaturę, wówczas proponuje się ustawić obsługę mieszacza na *włączony PODŁOGA*.

**włączony PODŁOGA** – opcję wybiera się, gdy obieg mieszacza zasila instalację podłogową. Maksymalna temperatura obiegu mieszacza jest organiczna do wartości parametru *max. temp. zadana mieszacza.* Uwaga: po wybraniu opcji *włączony PODŁOGA*, należy ustawić parametr *max. temp. zadana mieszacza* na taką wartość, aby podłoga nie została zniszczona a użytkownicy ogrzewania podłogowego nie zostali poparzeni.

**tylko pompa –** z chwilą przekroczenia *temperatury zadanej mieszacza,* zasilanie pompy mieszacza zostanie wyłączone, a po spadku temperatury o 2stC – zostaje załączone z powrotem. Opcję zwykle wykorzystuje się do sterowania pompą ogrzewania podłogowego w sytuacji, gdy współpracuje ona z zaworem termostatycznym bez siłownika. Jednak takie działanie nie jest zalecane. Zaleca się stosować do ogrzewania podłogowego standardowy obieg grzewczy składający się z zaworu, siłownika oraz pompy mieszacza. Innym zastosowaniem może być użycie pompy mieszacza do zabezpieczenia temperatury powrotu kotła za pomocą pompy łączącej zasilanie z powrotem kotła. W takim przypadku traci się możliwość korzystania z obsługi mieszacza.

### **16.2Wybór termostatu**

Opcja umożliwia zmianę termostatu pokojowego dla obiegu mieszacza w przypadku, gdy podłączono panel pokojowy ecoSTER200. Dostępne opcje:

- uniwersalny – standardowy termostat zwierno-rozwierny, podłączony do zacisków 28-29,

- ecoSTER1 – termostat 1 w ecoSTER 200,

- ecoSTER2 – termostat 2 w ecoSTER 200,

- ecoSTER3 – termostat 3 w ecoSTER 200.

Jeśli ecoSTER200 nie jest podłączony to regulator współpracuje ze standardowym termostatem pokojowym.

### **16.3Max. temp. zadana mieszacza**

Parametr pełni dwie funkcje:

 - Jest to parametr za pomocą którego można ograniczyć użytkownikowi ustawienie zbyt wysokiej temperatury zadanej mieszacza. Dodatkowo regulator przyjmie tą temperaturę zamiast temperatury zadanej wynikającej ze sterowania pogodowego, gdy ta będzie wyższa od *max. temp. zadana mieszacza*.

- przy parametrze *obsługa mieszacza* = *włączony PODŁOGA* jest jednocześnie graniczną temperaturą czujnika mieszacza, przy której pompa mieszacza zostanie wyłączona.

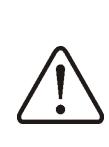

Dla ogrzewania podłogowego ustawić na wartość nie większą niż 45°C - 50°C lub inną, jeśli producent materiałów użytych do zbudowania podłogi lub projektant instalacji CO określą inaczej.

### **16.4Min. temp. zadana mieszacza**

Jest to parametr za pomocą którego można ograniczyć użytkownikowi ustawienie zbyt małej temperatury zadanej mieszacza.

Jeśli temperatura zadana mieszacza (np. na skutek zadziałania obniżeń nocnych) będzie niższa od wartości *Min. temp. zadana mieszacza* to regulator przyjmie *Min. temp. zadana mieszacza* jako temperaturę zadaną.

#### **16.5 Zakres proporcjonalności**

### **Uwaga: nie zaleca się dokonywania zmian tego parametru.**

Jest to wielkość kroku mieszacza. Zwiększenie jego wartości ma wpływ na szybsze dochodzenie temperatury mieszacza do wartości zadanej, jednak zbyt wysoka wartość parametru powoduje przeregulowanie temperatury i niepotrzebne ruchy siłownika skracające jego żywotność. Zaleca się ustawianie wartości parametru w

zakresie  $2 - 6$  [fabr. 3].

### **16.6 Stała czasu całkowania**

### **Uwaga: nie zaleca się dokonywania zmian tego parametru.**

Parametr mający wpływ na okres postoju mieszacza w sytuacji, gdy temperatura zmierzona przez czujnik mieszacza jest zbliżona do temperatury zadanej mieszacza. Większa wartość powoduje dłuższe przestoje siłownika. Zbyt duża wartość wydłuża czas znalezienia przez siłownik temperatury zadanej. Ustawianie zbyt małych wartości może prowadzić do przeregulowania temperatury i szybszego zużycia siłownika. Zaleca się ustawianie wartości parametru w zakresie 80 – 140 [fabr.110].

### **16.7Czas otwarcia zaworu**

Należy wprowadzić czas pełnego otwarcia zaworu odczytany z tabliczki znamionowej siłownika zaworu, np. 140s.

### **16.8Wyłączenie pompy od termostatu**

Ustawienie parametru na wartość ,,TAK" powoduje zamknięcie siłownika mieszacza i wyłącznie pompy mieszacza po rozwarciu styków termostatu pokojowego (pomieszczenie nagrzane). Czynność ta jednak nie jest zalecana, gdyż pomieszczenie ogrzewane zostanie wychłodzone w zbyt dużym stopniu.

### **16.9Podwyższenie temperatury kotła od MIESZACZA**

Gdy ustawiono temperaturę zadaną kotła poniżej temperatury zadanej mieszacza, to regulator automatycznie przyjmie temperaturę zadaną kota równą temperaturze zadanej mieszacza, powiększonej o wartość parametru *podwyższenie temp. kotła od CWU oraz MIESZACZ*. Parametr znajduje się w MENU→USTAWIENIA SERWISOWE→ USTAWIENIA CO oraz CWU

### **17 PRZYWRACANIE USTAWIEŃ SERWISOWYCH**

W celu przywrócenia fabrycznych ustawień serwisowych należy ustawić kursor na opcję ,,TAK" i wcisnąć pokrętło ,,TOUCH and PLAY".

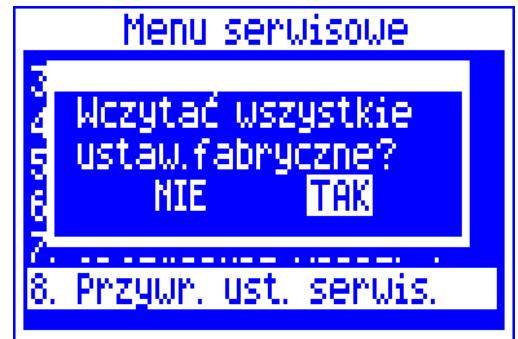

Rys. 37 Ustawienia fabryczne serwisowe

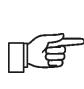

Przywracając ustawienia serwisowe przywrócone również zostaną ustawienia użytkownika.

ΠÉΤ

### **18.1Uszkodzenie czujnika spalin**

Alarm wystąpi przy uszkodzeniu czujnika temperatury spalin oraz przy przekroczeniu zakresu pomiarowego tego czujnika. Po wystąpieniu alarmu, wyłączana jest automatyczna praca kotła, włączona jest jedynie pompa CO.

Kasowanie odbywa się po przyciśnięciu przycisku TOUCH and PLAY lub po wyłączeniu i wyłączeniu regulatora. Należy sprawdzić czujnik i dokonać ewentualnej wymiany.

> Sprawdzenie czujnika temperatury opisano w pkt.**Błąd! Nie można odnaleźć źródła odwołania.Błąd!**

**Nie można odnaleźć źródła odwołania.**

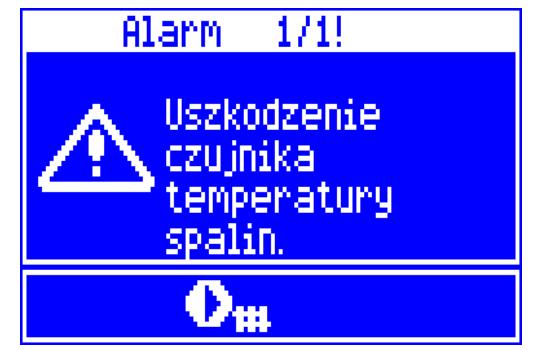

Rys. 38 Widok alarmu uszkodzenia czujnika spalin

### **18.2Przekroczenie max. temp. kotła**

Zabezpieczenie przed przegrzaniem kotła zachodzi dwu etapowo. W pierwszej kolejności, tj. po przekroczeniu *temperatury prewencyjnego schładzania kotła* (domyślnie 90°C)*,* regulator próbuje zmniejszyć temperaturę kotła poprzez zrzut nadmiaru ciepła do zasobnika CWU oraz poprzez otwarcie siłownika mieszacza (tylko gdy obieg mieszacza = włączony CO). Jeśli temperatura kotła spadnie, to regulator powraca do normalnej pracy. Jeśli natomiast temperatura będzie rosła w dalszym ciągu (osiągnie 95°C), to następuje wyłączenie zasilania podajnika paliwa i wentylatora oraz uruchamia się trwały alarm przegrzania kotła połączony z sygnalizacją dźwiękową. Jeśli w czasie alarmu przegrzania kotła, temperatura zmierzona przez czujnik CWU przekroczy wartość *Max. temp. CWU*, to pompa CWU zostanie wyłączona. Chroni to użytkowników korzystających z ciepłej wody użytkowej

przed poparzeniem. Natomiast pompa mieszacza nie zostanie wyłączona z chwilą przekroczenia *Max. temp. zadanej mieszacza*, gdy wybrano *obieg mieszacza* = *włączony CO*. Gdy wybrano *obieg mieszacza* = *włączony podłoga,* to pompa mieszacza zostanie wyłączona z chwilą przekroczenia *max. temperatury zadanej mieszacza*.

Alarm może zostać skasowany poprzez wyłącznie i włączenie regulatora.

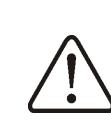

Uwaga: umieszczenie czujnika temperatury poza płaszczem wodnym kotła np. na rurze wylotowej jest niekorzystne, gdyż może skutkować późniejszym wykryciem stanu przegrzania kotła

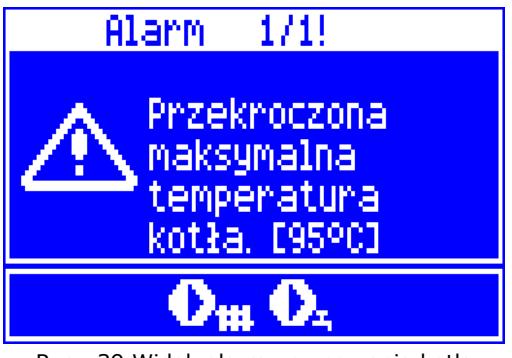

Rys. 39 Widok alarmu przegrzania kotła

### **18.3Przekroczenie max. temp.**

### **podajnika**

Alarm wystąpi po przekroczeniu temperatury podajnika powyżej parametru serwisowego:

### **MENU > Ustawienia serwisowe > Ustawienia kotła > Max. temp. podajnika**

Jeśli temperatura podajnika wzrośnie powyżej tej wartości regulator uruchomi podajnik na stały zaprogramowany czas oraz załączy pogrzebacz. W tym czasie nadmuch zostanie wyłączony a pompy załączone. Po ,,wypchnięciu paliwa" regulator wyłącza podajnik i już go nie uruchamia, nawet jeśli temperatura podajnika nadal jest wysoka.

Skasowanie alarmu jest możliwe dopiero po spadku temperatury podajnika i wyłączeniu regulatora.

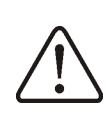

Funkcja ochrony przed cofnięciem płomienia nie działa przy odłączeniu czujnika podajnika lub jego uszkodzeniu.

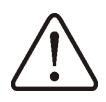

Funkcja ochrony przed cofnięciem płomienia nie działa przy braku zasilania regulatora

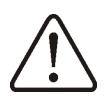

Regulator ecoMAX800P-L nie może być stosowany jako jedyne zabezpieczenie kotła przed cofnięciem płomienia. Należy stosować dodatkową automatykę zabezpieczającą

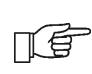

Funkcję ochrony przed cofnięciem płomienia można wyłączyć, opis znajduje się pkt. 14.14

### **18.4Uszkodzenie czujnika temp.kotła**

Alarm wystąpi przy uszkodzeniu czujnika kotła oraz przy przekroczeniu zakresu pomiarowego tego czujnika. Po wystąpieniu alarmu włączana jest pompa CO, CWU oraz pompa mieszacza w celu ewentualnego schłodzenia kotła.

Kasowanie odbywa się po przyciśnięciu przycisku TOUCH and PLAY lub po wyłączeniu i wyłączeniu regulatora. Należy sprawdzić czujnik i dokonać ewentualnej wymiany.

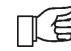

Sprawdzenie czujnika temperatury opisano w pkt. 13.10

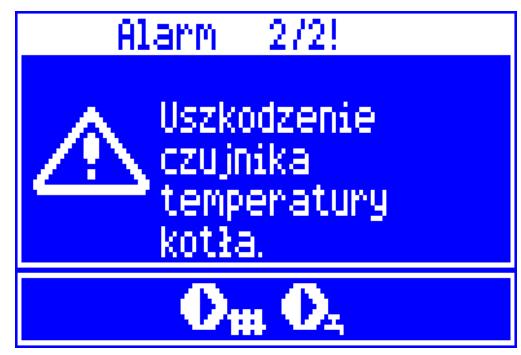

Rys. 40 Widok alarmu ,,uszkodzenie czujnika temperatury kotła"

### **18.5Uszkodzenie czujnika temp.**

### **podajnika**

Alarm wystąpi przy uszkodzeniu czujnika podajnika oraz przy przekroczeniu zakresu pomiarowego tego czujnika. Po wystąpieniu alarmu włączana jest pompa CO oraz CWU w celu ewentualnego schłodzenia kotła.

Kasowanie odbywa się po przyciśnięciu przycisku TOUCH and PLAY lub po wyłączeniu

i wyłączeniu regulatora. Należy sprawdzić czujnik i dokonać ewentualnej wymiany.

#### Sprawdzenie czujnika temperatury ∏Ê opisano w pkt. 13.10

Regulator może pracować przy odłączonym czujniku temperatury podajnika, po ustawieniu parametru *max.* temperatura podajnika =0.

Jednak nie jest to działanie zalecane, gdyż tym samym powoduje to wyłącznie funkcji ochrony kotła przed cofnięciem płomienia do zasobnika paliwa

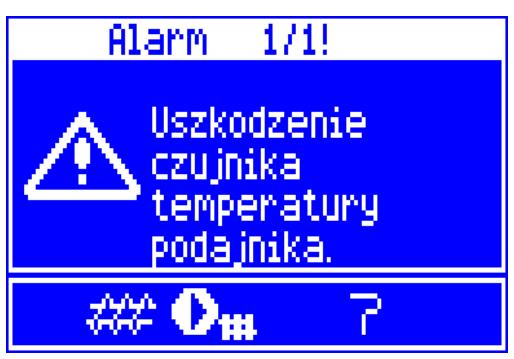

Rys. 41 Widok alarmu ,,uszkodzenie czujnika podajnika"

### **18.6Brak komunikacji**

Panel sterujący jest połączony z modułem wykonawczym za pomocą cyfrowego łącza komunikacyjnego RS485. W przypadku uszkodzenia przewodu tego łącza na wyświetlaczu wyświetlone zostanie alarm o treści "Uwaga! Brak komuniacji."

Regulator nie wyłącza regulacji i pracuje normalnie z zaprogramowanymi wcześniej parametrami. W przypadku wystąpienia stanu alarmowego podejmie akcję zgodnie z danym alarmem.

Należy sprawdzić przewód łączący panel sterujący z modułem i wymieć go lub naprawić.

### **18.7Nieudana próba rozpalania**

Alarm wystapi po trzeciej, nieudanej próbie automatycznego rozpalenia paleniska. Po wystąpieniu alarmu wyłączone są wszystkie pompy, aby nie powodować nadmiernego wychłodzenia kotła.

Kasowanie odbywa się po przyciśnięciu przycisku TOUCH and PLAY lub po wyłączeniu i wyłączeniu regulatora. Przyczynami

wystąpienia tego alarmu, może być min.: niesprawna grzałka lub brak paliwa w zasobniku.

### **19 FUNKCJE DODATKOWE**

Regulator oprócz opisanych wcześniej funkcji realizuje szereg innych funkcji.

### **19.1Zanik zasilania**

W przypadku wystąpienia braku zasilania regulator powróci do trybu pracy w którym się znajdował przed zanikiem zasilania.

### **19.2Ochrona przed zamarzaniem**

Gdy temperatura kotła spadnie poniżej 5°C, to pompa CO zostanie załączona wymuszając cyrkulację wody kotłowej. Opóźni to proces zamarzania wody, jednak w przypadku większych mrozów lub przy braku energii elektrycznej nie ochroni instalacji przed zamarznięciem.

### **19.3Schładzanie prewencyjne**

Jest to funkcja polegająca na próbie schłodzenia kotła przed przejściem regulatora w stan trwałego alarmu przegrzania kotła. Opis znajduje się w pkt. 18.2.

ЦÉ

W trybie CWU = LATO prewencyjnie zostaje załączana tylko pompa CWU.

### **19.4Funkcja ochrony pomp przed zastaniem**

Regulator realizuje funkcję ochrony pompy CO, CWU, MIESZACZA oraz siłownika mieszacza przed zastaniem. Polega ona na okresowym ich włączeniu (co 167h na kilka sekund). Zabezpiecza to pompy przed unieruchomieniem na skutek osadzania się kamienia kotłowego. Dlatego w czasie przerwy w użytkowaniu kotła zasilanie regulatora powinno być podłączone. Funkcja realizowana jest także przy wyłączonym regulatorze za pomocą klawiatury (regulator w stanie STAND-BY) oraz w trybie STOP

### **20 WYMIANA CZĘŚCI I PODZESPOŁÓW**

Podczas zamawiania części i podzespołów zamiennych należy podać niezbędne informacje odczytane z tabliczki znamionowej. Najlepiej jeśli będzie podany numer fabryczny regulatora. W przypadku braku znajomości numeru fabrycznego należy podać model, wykonanie regulatora i rok produkcji.

Numer fabryczny regulatora umieszczony jest na tabliczce znamionowej modułu

πŦ wykonawczego. Numer panelu sterującego nie jest numerem fabrycznym.

### **20.1Wymiana bezpiecznika sieciowego**

Bezpiecznik sieciowy zlokalizowany jest w module wykonawczym. Zabezpiecza on regulator oraz zasilane przez niego urządzenia.

Należy stosować bezpieczniki zwłoczne, porcelanowe 5x20mm o nominalnym prądzie przepalenia 6,3A.

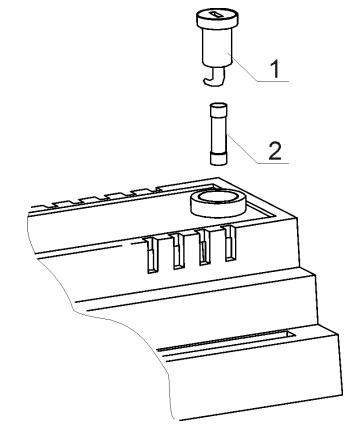

Rys. 42 Wymiana bezpiecznika; gdzie: 1 – bezpiecznik, 2 – oprawka bezpiecznika

W celu wyjęcia bezpiecznika należy wcisnąć śrubokrętem płaskim oprawkę bezpiecznika i przekręcić ją w kierunku przeciwnym do ruchu wskazówek zegara.

### **20.2Wymiana panelu sterującego**

W przypadku konieczności wymiany samego panelu sterującego, należy sprawdzić kompatybilność oprogramowania nowego panelu z oprogramowaniem modułu wykonawczego. Kompatybilność jest zachowana jeśli pierwszy numer programu w panelu sterującym i module wykonawczym jest taki sam. W poniższym przykładzie numery programów są zgodne, gdyż pierwsza liczba ,,06" jest taka sama w obu podzespołach.

Przykładowe numery programów:

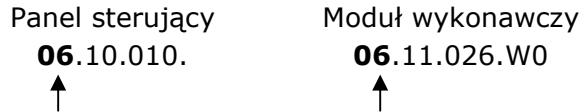

Numery programów można odczytać z tabliczek znamionowych てき podzespołów lub z okna na wyświetlaczu bezpośrednio po włączeniu regulatora

ecoMAX800ec

PLUM sp. z o.o.

panel prog: v=06.010.10 -1 ster. prog: v=06.11.026.VVO-2

Rys. 43 Widok wyświetlacza po włączeniu regulatora; gdzie: 1 – numer programu panelu sterującego, 2 – numer programu modułu wykonawczego.

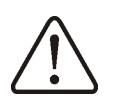

Regulator może pracować błędnie, gdy panel sterujący nie będzie kompatybilny z modułem wykonawczym

### **20.3Wymiana modułu wykonawczego**

Wymagania analogiczne jak dla wymiany panelu sterującego pkt. 20.1

### **21 Opis możliwych usterek**

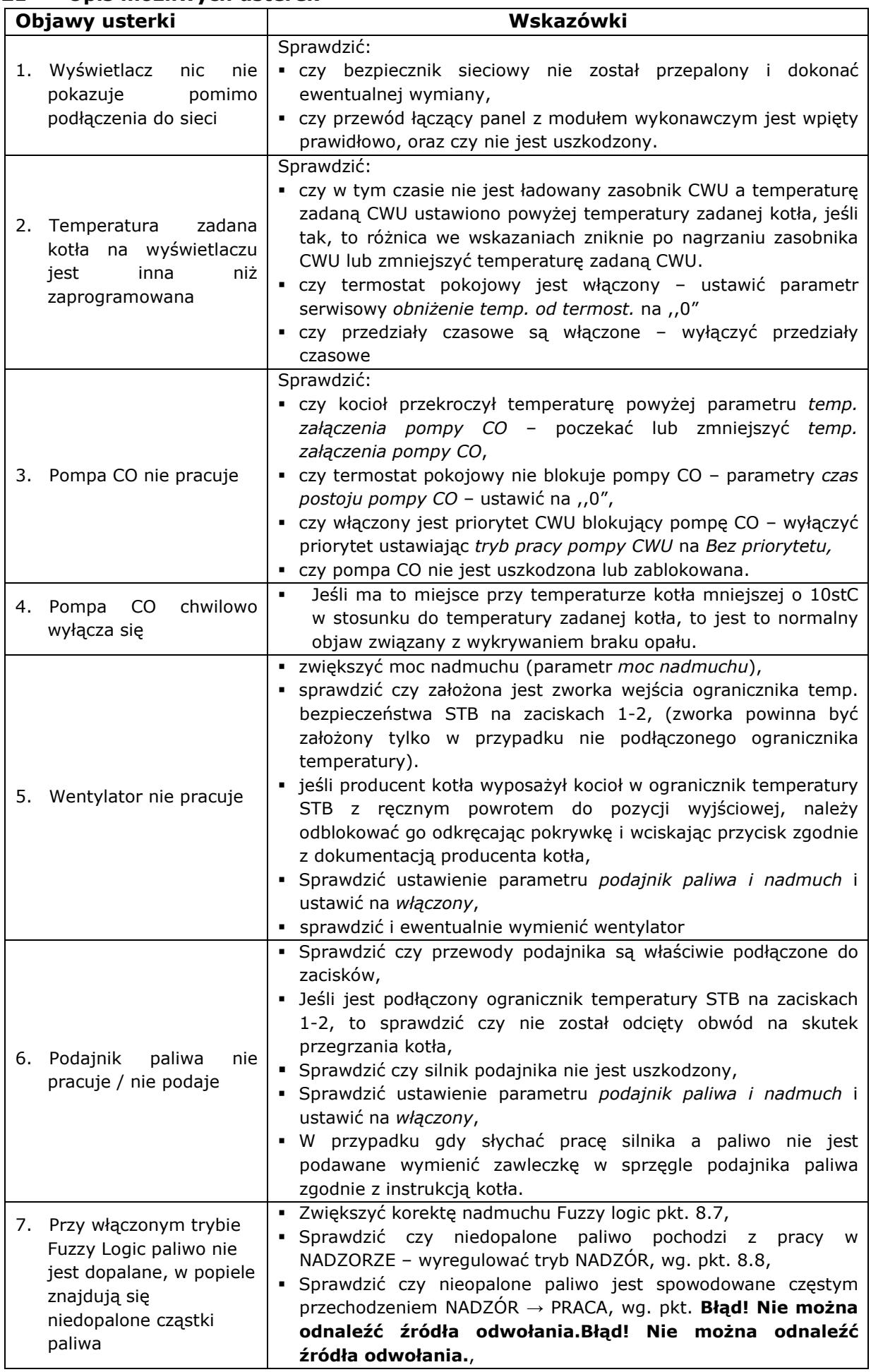

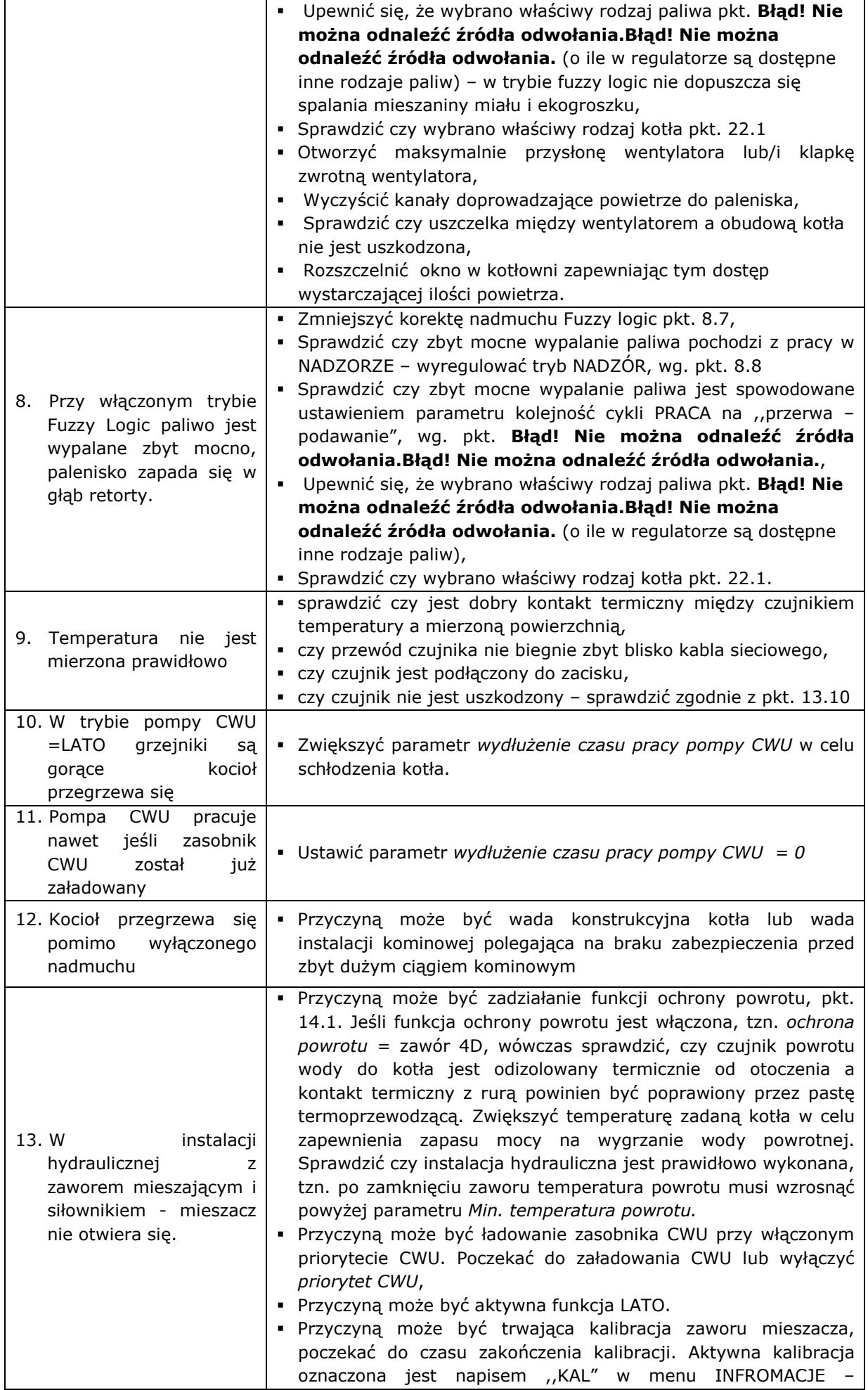

![](_page_50_Picture_3.jpeg)

**22 Konfiguracja regulatora przez producenta kotłów.** 

**UWAGA: PROGRAM FUZZY LOGIC DOBIERANY JEST INDYWIDUALNIE DO DANEJ KONSTRUKCJI KOTŁA. NALEŻY ZADBAĆ O ZGODNOŚĆ OSPRZĘTU KOTŁA BĘDĄCEGO OBIEKTEM BADAŃ W LABORATORIUM PLUM Z OSPRZĘTEM SPRZEDAWANYCH KOTŁÓW! NIEDOPUSZCZALNA JEST ZMIANA TYPU PRZEKŁADNI, ZWOJÓW ŚLIMAKA, TYPU WENTYLATORA I INNYCH ZMIAN KONTRUKCYJNYCH ZMIENIAJĄCYCH WARUNKI SPALANIA.** 

### **22.1Aktywacja fuzzy logic**

-

Aby aktywować tryb fuzzy logic należy wejść do ukrytego MENU:

MENU→USTAWIENIA SERWISOWE→ wprowadzić hasło specjalne.

Hasło specjalne jest udostępniane tylko dla producentów kotłów i autoryzowanych instalatorów.

![](_page_51_Figure_6.jpeg)

Rys. 44 Wybór kotła i paliwa domyślnego przez producenta kotłów<sup>7</sup>

Z pośród wymienionych w menu kotłów, należy wybrać i zatwierdzić typ kotła, w którym zamontowano regulator. Jeśli na liście nie ma odpowiedniego kotła to należy zatwierdzić opcję ,,Fuzzy logic = OFF". Wówczas można będzie użytkować regulator tylko w trybie STANDARDOWYM, funkcja fuzzy logic będzie wyłączona.

### **Uwaga: wybór nieprawidłowego typu kotła, który nie był obiektem badań w laboratorium PLUM sp. z o.o. może doprowadzić do uszkodzenia kotła podczas jego pracy, np. wypalenie ślimaka podajnika.**

Wybrane paliwo będzie jednocześnie paliwem domyślnym. Na powyższym przykładzie po wybraniu kotła 15kW MK opalanego węglem kamiennym, do pamięci regulatora zostaną zaczytane wartości odpowiadające dla kotła 15kW z trzema rodzajami paliwa, a domyślnym paliwem będzie węgiel kamienny. Natomiast w Menu→ *wybór paliwa* dostępnym dla użytkownika i instalatora pojawią się opcje związane z kotłem 15kW MK:

 $7$  W regulatorze dostępne są tylko kotły i paliwa, które były przedmiotem badań w laboratorium PLUM sp. z o.o.

![](_page_52_Picture_0.jpeg)

Rys. 45 Wybór paliwa przez użytkownika regulatora

Nastawy dla poszczególnych kotłów wymagają uzgodnienia między producentem kotłów a firmą PLUM sp. z o.o.

Aby zmiany mogły być uwzględnione, konieczne jest wyłączenie i włączenie zasilania sieciowego regulatora.

![](_page_53_Picture_0.jpeg)

**Ignatki 27a 16-001 Kleosin tel. 85 749-70-00 fax 85 749-70-14 plum@plum.pl**